# **Business** simulation guide

**Shipping company** 

**ADVANCED** 

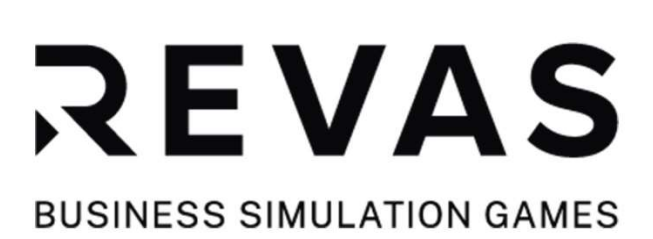

# **Table of contents**

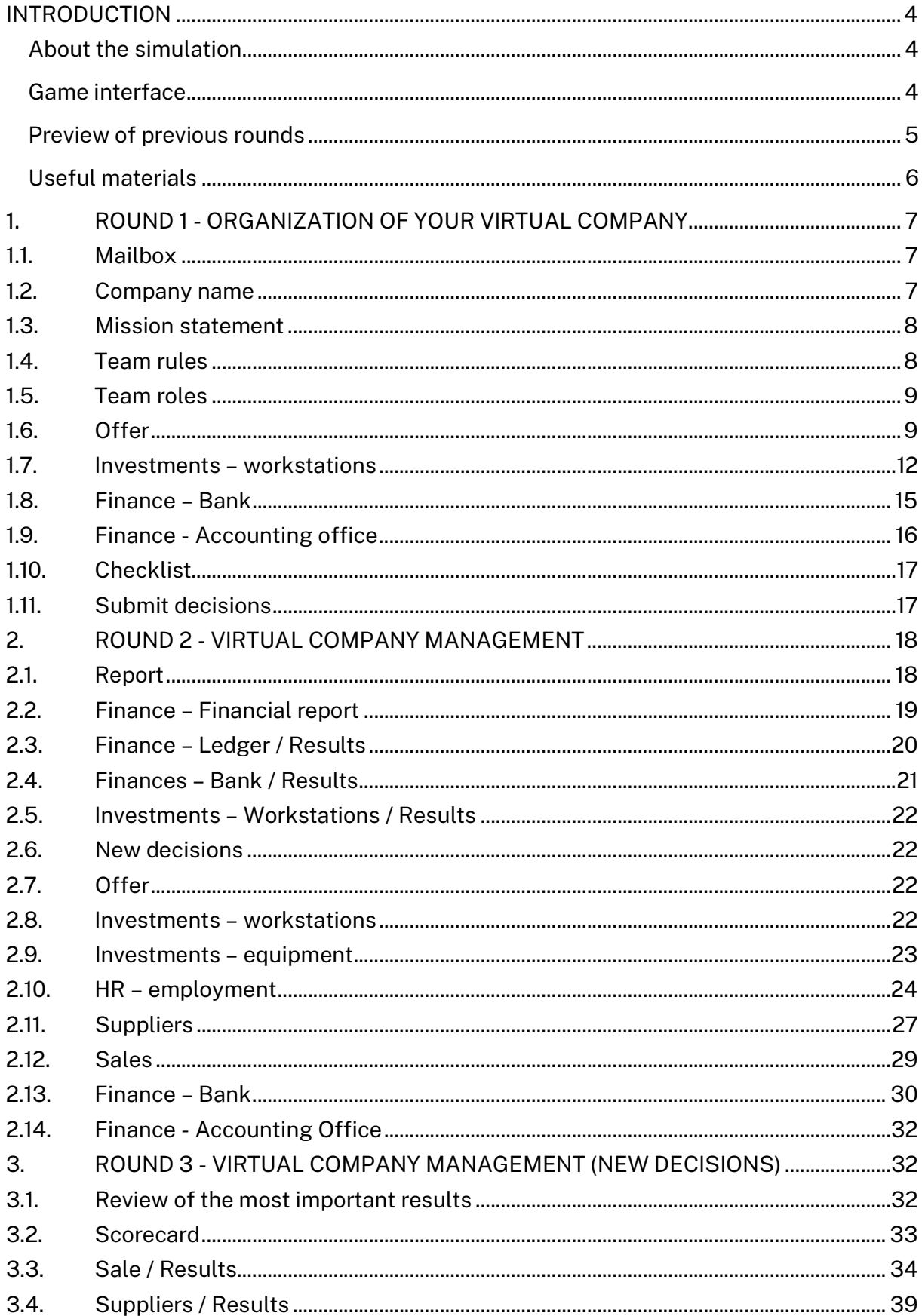

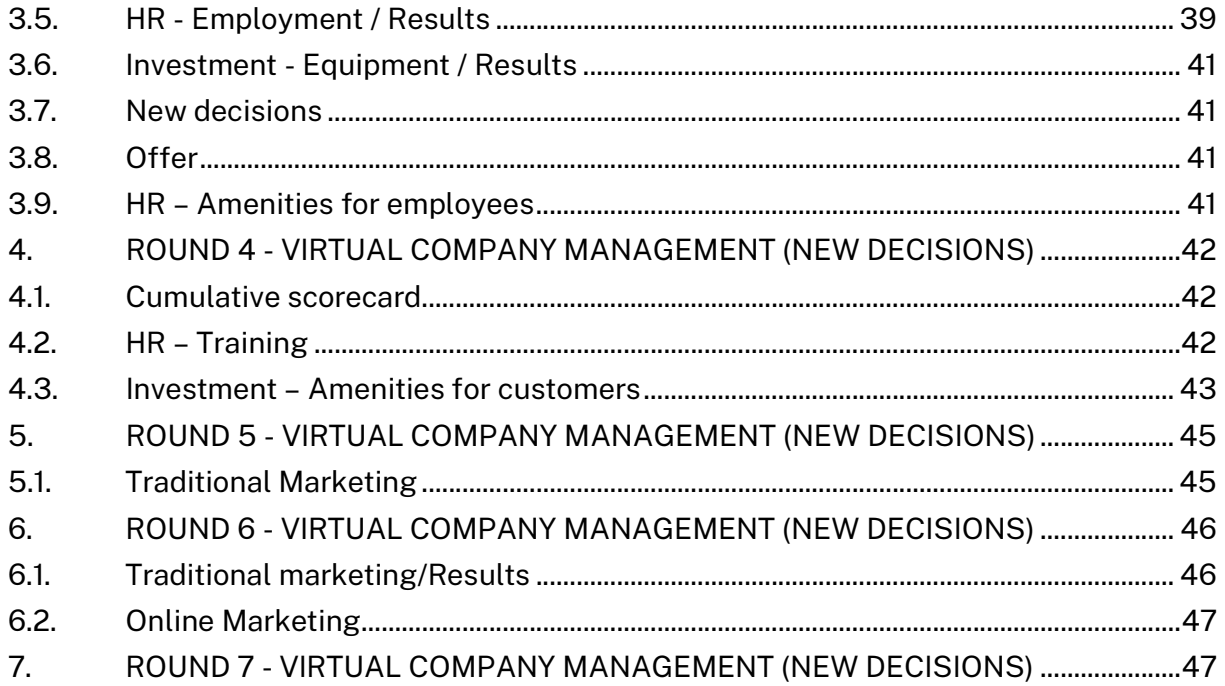

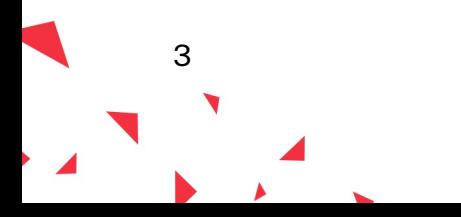

## INTRODUCTION

## About the simulation

Have you ever wondered how it is to run your own business? The business simulation will allow you to become an entrepreneur running a virtual company. Your task will be to plan an offer for your business, and then equip it with necessary workstations and equipment, employ appropriate staff and secure the resources needed for selected services. To attract customers, you will need carefully selected advertising in traditional media as well as on the Internet. Then, just fix the prices and start selling!

Your company will operate on the market together with other companies created by other participants of the simulation. You will compete for customers, among others, with the quality of your services and price. Your decisions will affect the results of your competitors and vice versa. If your competitors lower the price, they will attract more customers. And if you increase the quality of your services, you can expect that more customers will come to you.

The simulation has a tour-based (round-based) structure. One round of the business activity corresponds to one month. You will be running the company for 12 months. It is important to pay attention to the months, because some services are seasonal and you have to prepare for the months when the accumulation occurs.

After each round (month) you will receive the results of your decisions. They will show in detail what happened in the previous month, including how many customers came to you, how many of them you managed to serve, your revenues and expenses, your account balance, etc. Those results need to be carefully analysed to make changes for the next month. For example, if for a given service you have fewer customers than you planned, you may need to lower the price or work on improving the quality.

#### Game interface

The game has the following tabs:

- offer
- investments
	- o workstations
	- o equipment
	- o amenities for customers
- $\bullet$  HR
	- o employment
	- o amenities for employees
	- o training
- suppliers
- marketing
	- o traditional marketing
	- o online marketing
- sales
- finances
	- o financial report

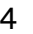

- o ledger
- o bank
- o accounting office
- scorecard
- checklist

Most of the tabs are divided into the Decisions and Results sections.

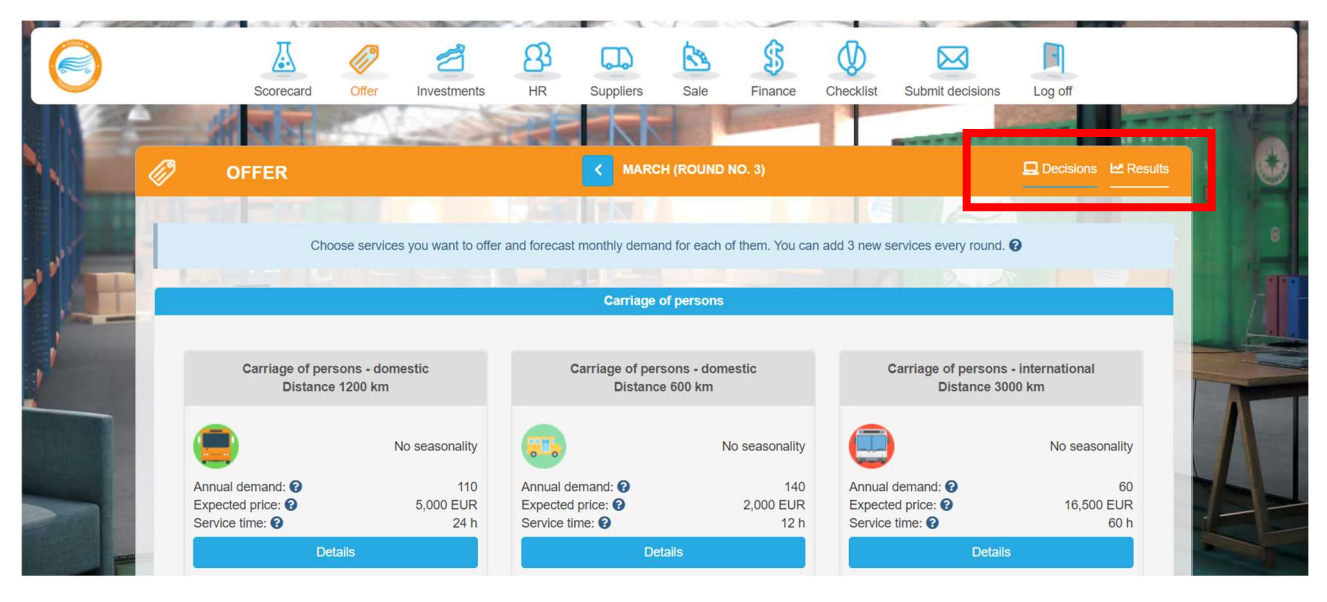

The Decisions tab contains all the issues that you need to decide on in a given round. To make decisions use the information in the Results tab, which contains a summary of the most important things that happened in the previous month.

The Ledger tab presents only results. You will not take any decisions here.

This guide will take you through all the decisions you need to make in the simulation. All explanations will be accompanied with calculation examples to illustrate the situations and help you understand the decisions you need to take better.

#### Preview of previous rounds

In each round you can view the decisions you took in the previous rounds. Of course, you cannot change them, but you can check, e.g. the prices of your services, the number of ordered resources, etc.

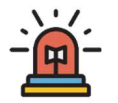

5

To view the decisions from previous rounds, use the buttons next to the name of the month.

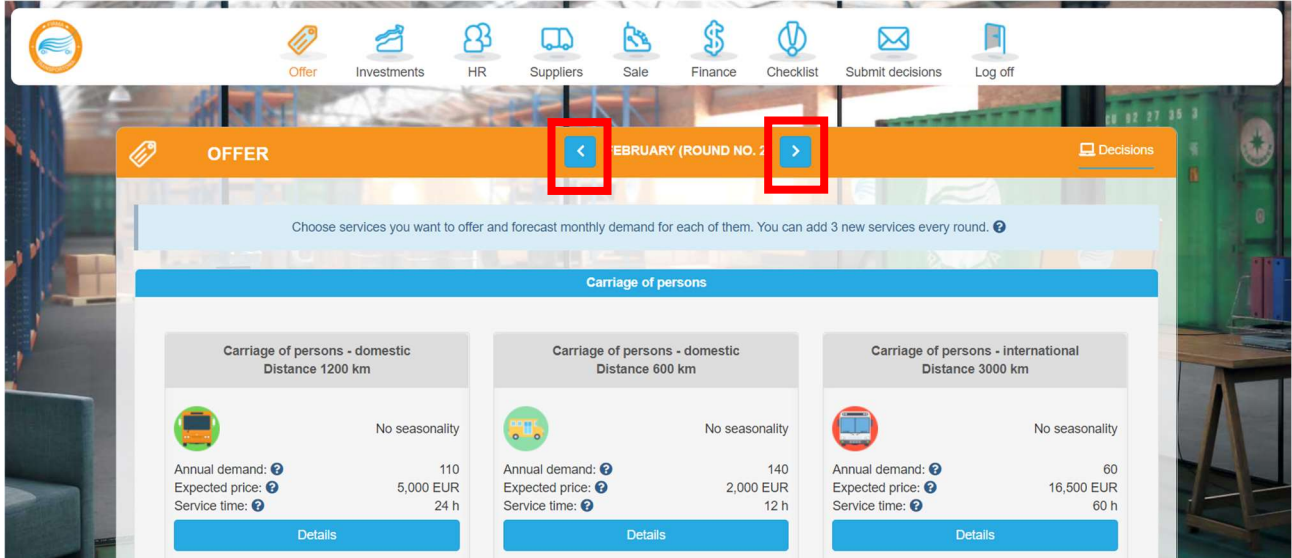

## Useful materials

If you need more information on certain data, results or decisions, you can use available tips and extra materials:

- hints on certain information and decision under the question mark buttons,
- tutorial videos on every round in the side panel on the right-hand side of the screen,
- simulation guide in the side panel on the right-hand side of the screen.

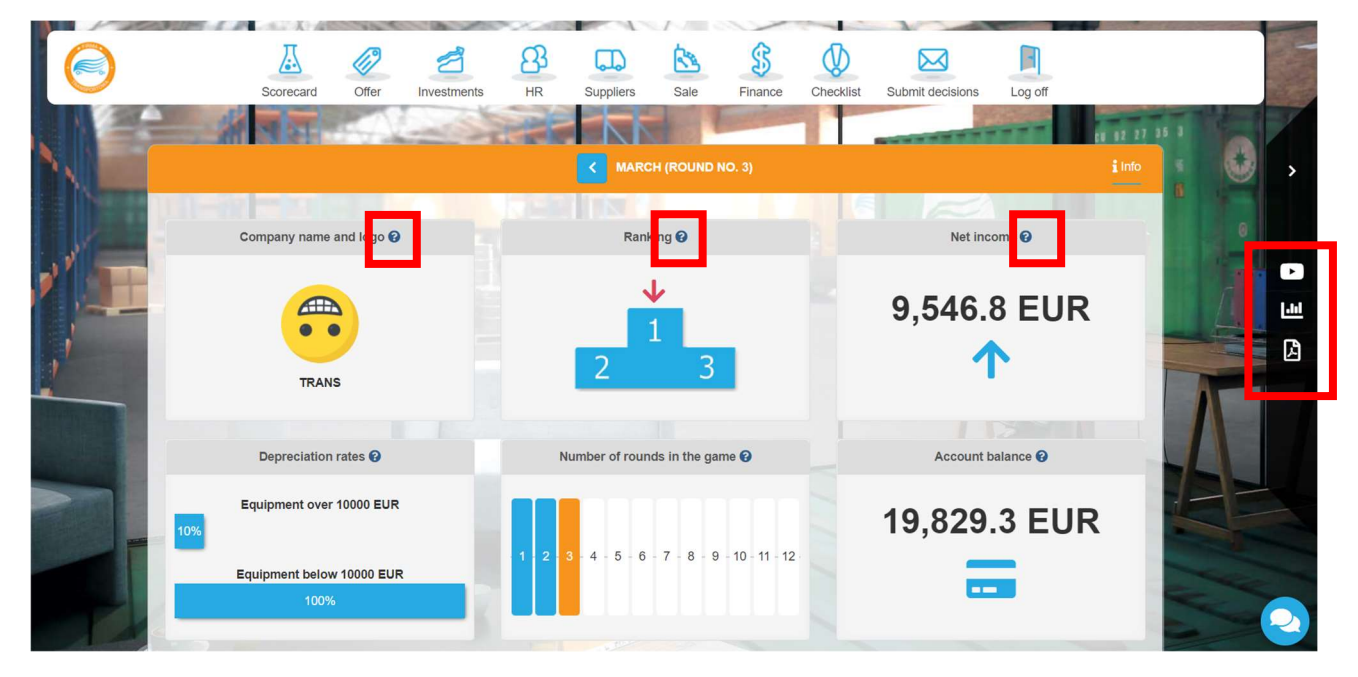

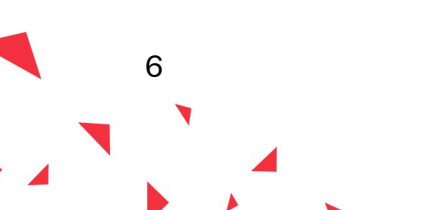

# 1. ROUND 1 - ORGANIZATION OF YOUR VIRTUAL COMPANY

The aim of the first round is to organize your business. At the beginning you need to specify the name of your company and its mission. If you run the company with partners, you will need to determine what the principles of joint decision-making will be and to share responsibility for particular aspects of your business.

You have collected the amount of 40.000 EUR to start your business. Those funds will allow you to spread your wings at the initial stage of your activity, but remember that you should start generating the revenues as soon as possible to use them to finance your current operations.

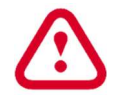

The purpose of the first round is to organize the company, make plans for future rounds and make investments. You will not be selling your services yet. Your task is to plan your offer and future employment to prepare the workstations for your future employees.

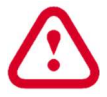

Decisions from Round 1 are not evaluated in the simulation.

#### 1.1. Mailbox

Check your mailbox at the beginning of every month. You can expect to receive mails from your business mentor, government agencies, media etc. Your task is to assess if the information has some real influence on your business and draw conclusions regarding proper reaction.

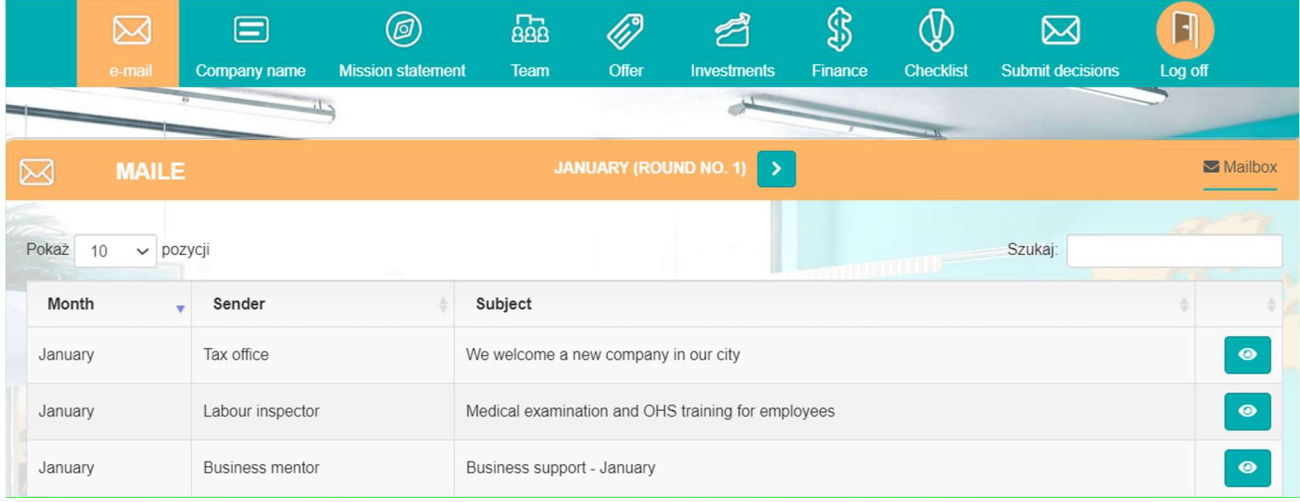

#### 1.2. Company name

Choose the name for your company. This will be the name you will use throughout the duration of the simulation, so try to make it stand out from the competition. You can also add a company logo to graphically present your company. As an aid, the names of similar companies that operate on the market are given.

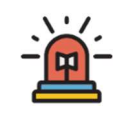

7

To add the company name, enter your name in the white box in place of the inscription 'Team 1' and click 'Save'. By clicking on the 'Company logo' picture, you can add any picture from your computer disk as your company's logo.

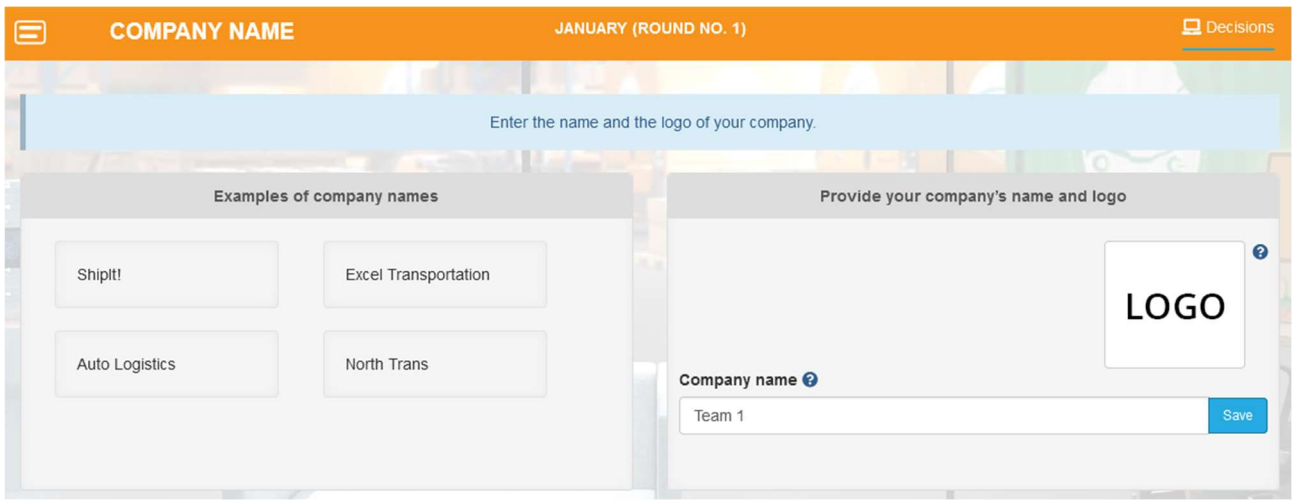

## 1.3. Mission statement

The company's mission statement determines the purpose of its existence on the market and the role of the organization in the wider environment. Familiarize yourself with the examples of missions of various companies and prepare your own mission which will determine the direction of the entire organization, the concept of business, its role and sense of existence.

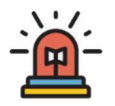

To add the company's mission, enter the mission content in the white box and click 'Save'.

## 1.4. Team rules

8

If you run your company together with partners, you must commonly agree on the rules of your team operation. Specify at the beginning how key decisions will be taken, what you expect from yourself and how you want to organize your work.

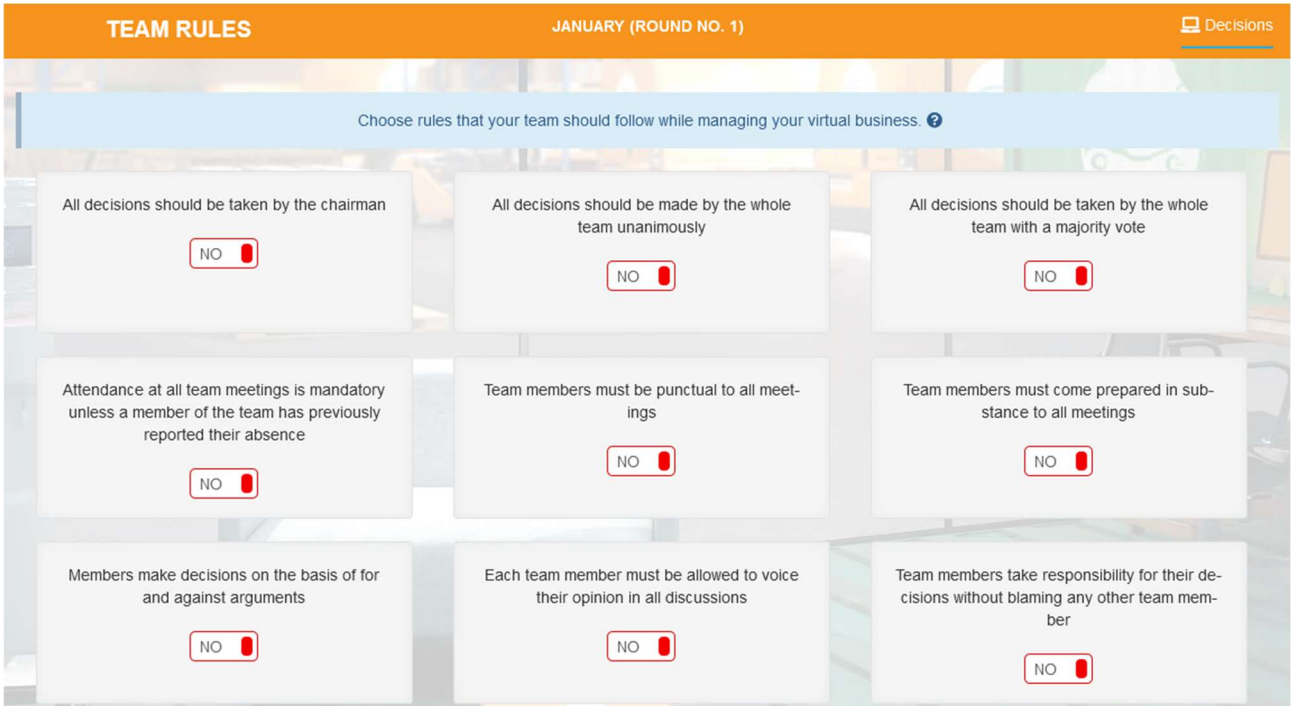

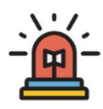

Choose the team's rules you want to be followed in your team. You can choose any number of rules.

## 1.5. Team roles

Managing a company requires taking decisions and monitoring results in various areas of activity such as marketing, finance, investments, supplies, etc. As a team, you will certainly have different competences and interests, so take them into account when sharing responsibility for specific areas. You can choose any number of roles for each team member. Not all of them have to be used. The choice of roles does not affect the results of the game.

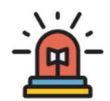

Select the role/roles for each team member from the list provided.

## 1.6. Offer

Start decisions regarding your company from planning the services you want to offer to your customers. In the first round, you can choose 3 basic services, and their range will be expandable in each subsequent round.

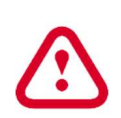

You are not going to sell your services in the first round. The aim of the first round is to make plans and invest. Your task is to estimate the demand for your services in round 2. This number will be the base to calculate how many employees you will need. That is how you will know how many workstations you have to prepare.

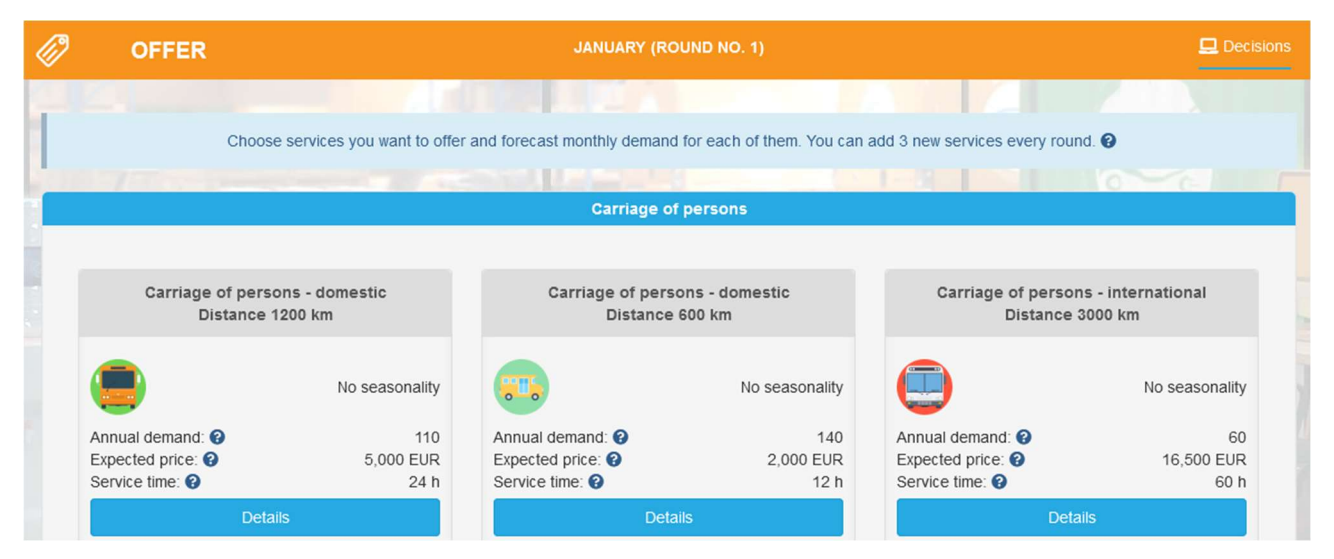

In the Offer tab, you will find a list of services that are available to you at that time. The services differ from each other in terms of **annual demand**, i.e. the number of customers you can expect during the year, seasonality, service time and the required equipment, staff and resources.

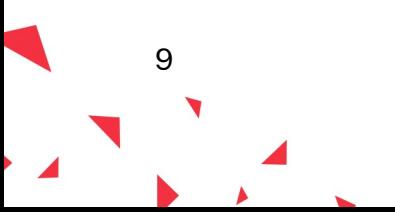

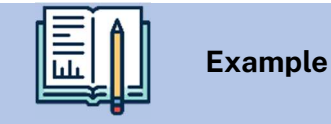

Let's analyse one of the services - Carriage of persons - domestic (distance 1200 km).

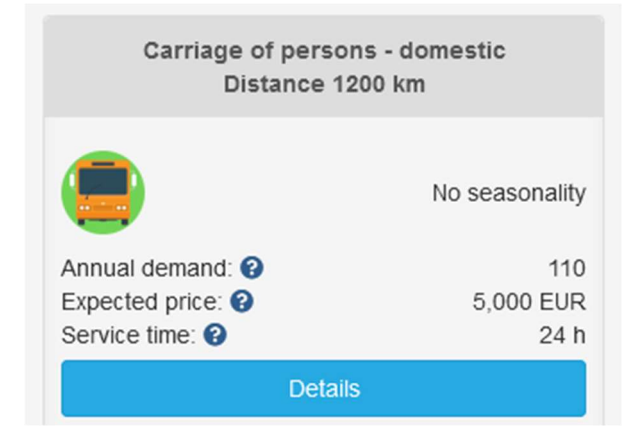

Annual demand. The annual demand is 110, which means that you can expect 110 customers a year who will need such a service. There is no seasonality, which means all months are the same in terms of the number of customers you can expect. Let's try to calculate how many customers to expect in February. When you divide the annual demand by 12, you will receive average monthly demand. If this service is a subject to seasonality, remember to multiply the average monthly demand by the seasonality index for this month. So, you can assume approximately 9 customers in February this service. Where did this number come from? Use the following formula to calculate it:

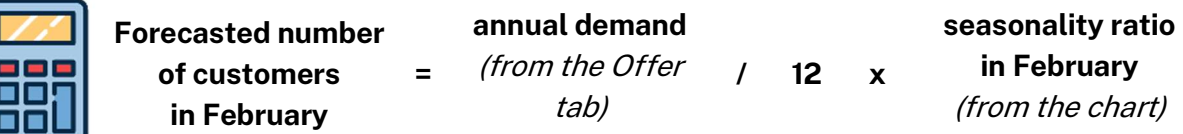

110 (annual demand) / 12  $\approx$  9 (number of forecasted customers for February)

The expected price on the market for this type of service is 5,000 EUR, which means that customers expect a price oscillating around this amount. You can set your price as a higher or lower one. However, remember that a high price should be followed by high quality that justifies a higher price, and lowering the price may cause you to suffer losses on a given service. Moreover, you should regularly compare your prices with those of your competitors.

**Service time** shows the time needed to provide the service to a customer. In that case you need an average of 24 hours to serve one customer.

After entering "Details" you will have access to information on everything that you need to perform the service (equipment, employees, resources).

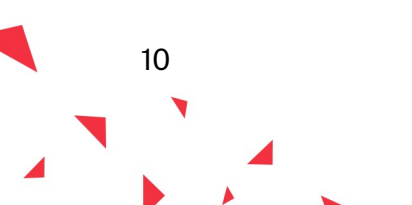

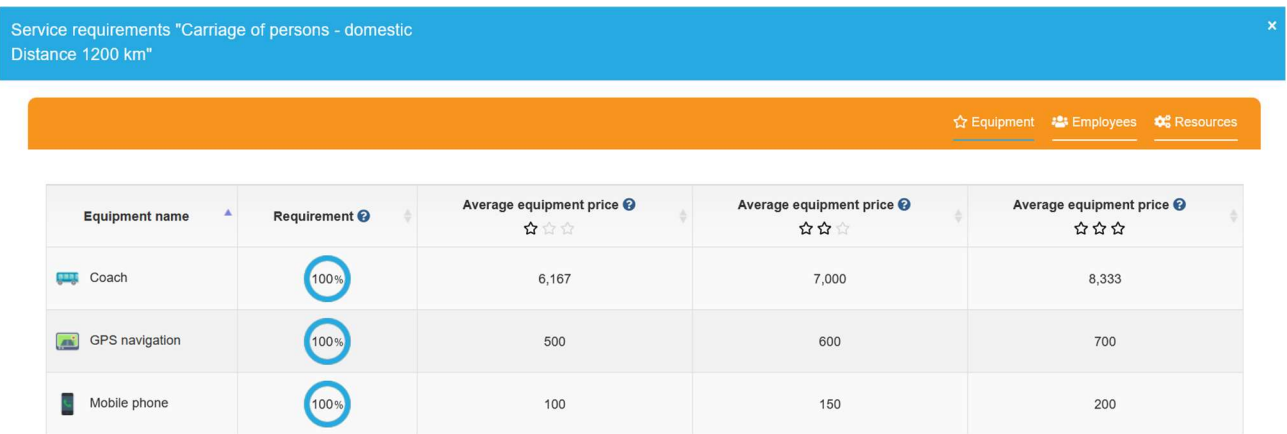

Equipment You will need 3 pieces of equipment to prepare this service: a coach, a GPS navigation and a mobile phone. Each piece of the equipment is offered by manufacturers on three levels of quality - basic ( $\hat{\alpha}$ ), standard ( $\hat{\alpha}$   $\hat{\alpha}$ ) and premium ( $\hat{\alpha}$   $\hat{\alpha}$   $\hat{\alpha}$ ). The higher the quality, the higher the price of the equipment, but your employees will be more satisfied working on high quality, i.e. more ergonomic and reliable, equipment. Each piece of equipment may, in addition to the purchase costs, also generate maintenance costs. Information on the costs of equipment maintenance can be found in the Equipment tab (after clicking 'Buy Equipment' button). The requirement of 100% means that the employee needs this equipment throughout the whole service time and it cannot be shared with any other employee during this time.

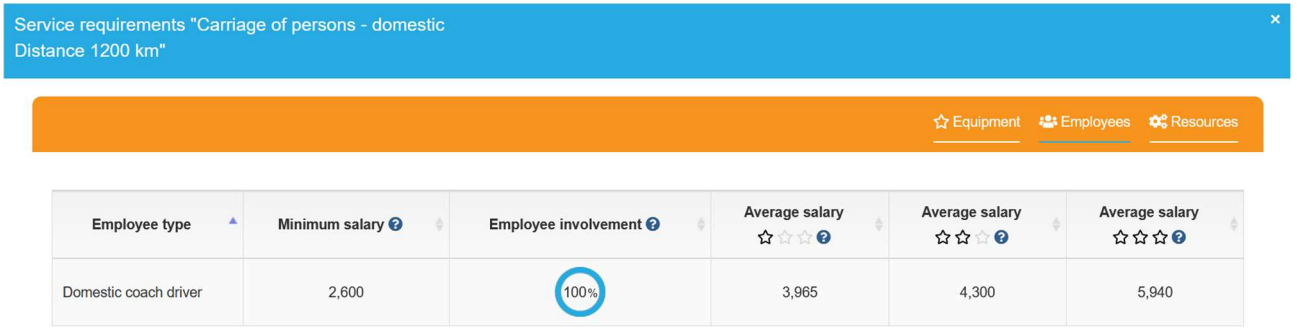

Staff. To organize the Carriage of persons - domestic (distance 1200 km), you will need to employ a domestic coach driver in your company. From the Staff tab you will learn what is the minimum salary of an employee, his/her involvement in the implementation of a given service and the average salary on the market depending on the employee's experience (e.g. junior ( $\hat{\alpha}$ ),  $s$ enior  $(\hat{\alpha} \hat{\alpha})$ , expert  $(\hat{\alpha} \hat{\alpha})$ .

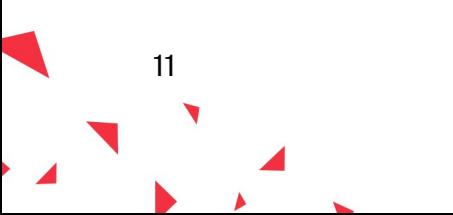

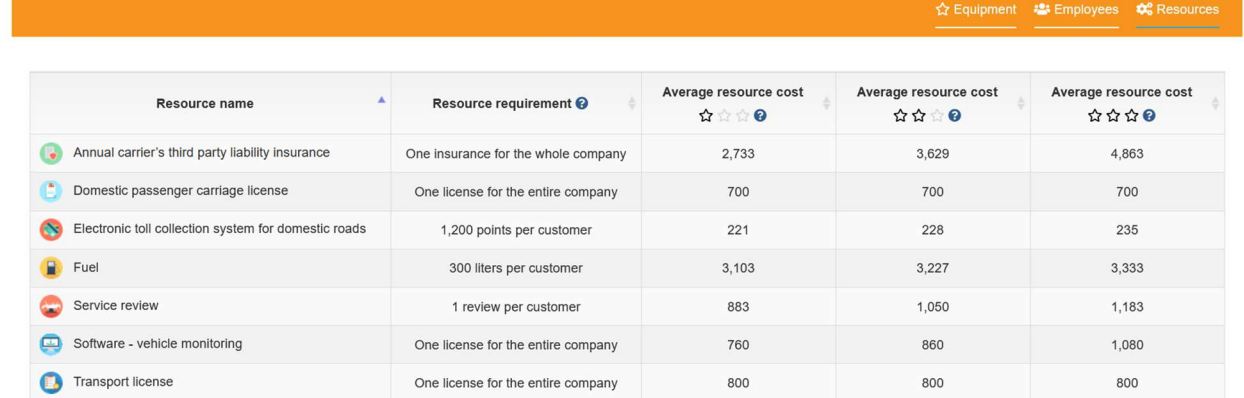

Resources. To organize the Carriage of persons – domestic (distance 1200 km), you will need 7 resources, i.e. insurance, transport & domestic passenger license, electronic toll collection system, fuel, service review and software for vehicle monitoring. The table shows average prices of the required resources depending on the quality. Remember that the exact prices can be found in the Suppliers tab.

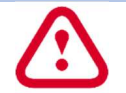

In the first round you can choose only 3 services for your offer. In each subsequent round, you can add any three services to the range of services included in your offer.

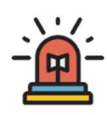

If you decide to choose a service, move the button to the 'Yes' position. Then enter the forecasted monthly demand (the number of customers you want to serve during one month based on the annual demand and seasonality) calculated using the formula below. Do the same for all services that you want to provide.

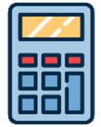

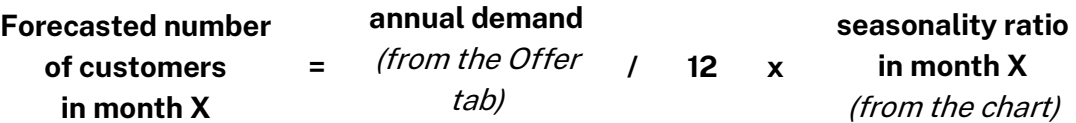

## 1.7. Investments – workstations

Every employee needs his/her place to work. When employing new employees, remember to provide them with a workstation. Later, you need to equip them with proper equipment required to perform the selected services.

You need to assess how many employees you will need to decide how many workstations to buy. Remember that you will need one individual workstation for each employee.

Start with checking which type of employee you will need to perform a given service. You can check it in the Offer tab, after entering the details of a given service.

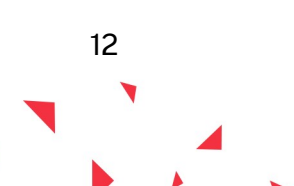

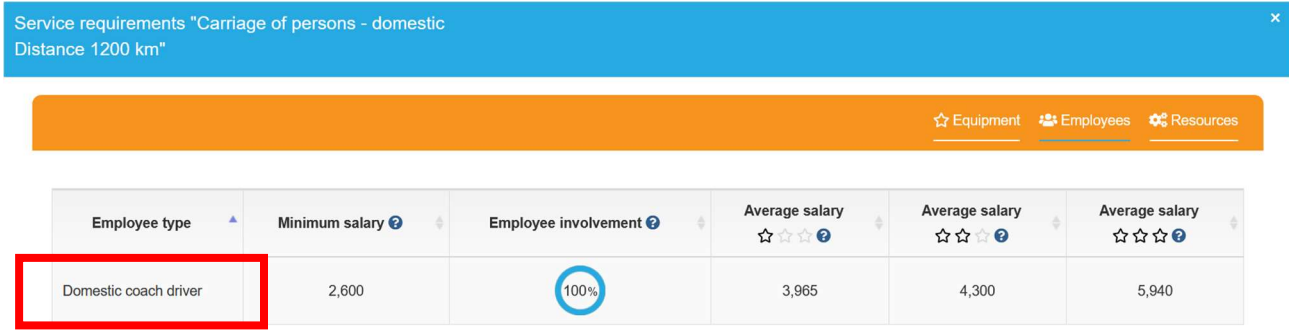

Knowing which employees you need, you will have to count how many people you need to employ. This number depends on the number of customers you want to serve within a given service and the time needed to serve 1 customer (the number of man-hours needed to perform it). To calculate the number of employees you need, you must calculate the number of manhours that you will need to complete all the scheduled services (serving all customers).

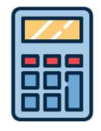

Number of hours needed to complete all services = forecasted demand for service 1 x service time for service 1 + forecasted demand for the service 2 x service time for service  $2 +$  ............

You also need to know the real working time of your employees, in other words, what will be their processing capacity. We assume that every employee works 8 hours a day, 20 days a month, on average. Therefore, the monthly processing capacity of your employees is 160 hours (this information is also available on the report screen).

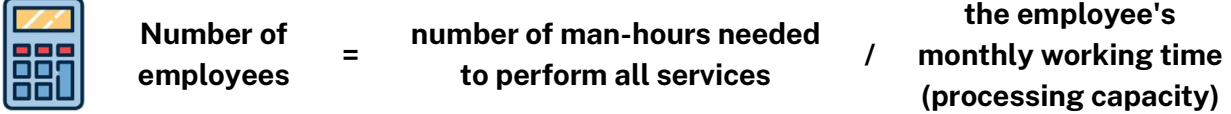

If you obtain as a result an integer, e.g. 2, the matter is simple - you will need 2 employees. On the other hand, what does it mean, if you obtain a decimal fraction, e.g. 1.5 ? Should you employ 1 or 2 employees? If you employ one employee, he/she will not do all the planned services, because he/she will run out of time. If you employ two employees, part of their working time will not be used, but at least you will complete all scheduled services and will not send any customer away. Round up the obtained result to employ the number of employees needed to complete all scheduled services.

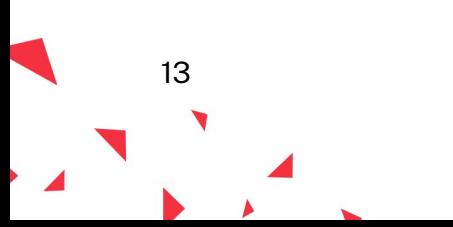

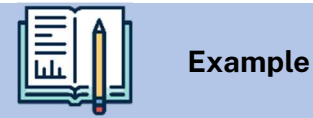

Let's assume you plan to offer the following services to your customers:

- 1. Carriage of persons domestic (600 km) for 10 customers per month
- 2. Carriage of persons domestic (1200 km) for 5 customers per month
- 3. Carriage of persons international (3000 km) for 5 customers per month

First, you need to check the type of employee needed for each of those services:

- 1. Carriage of persons domestic (600 km) Domestic coach driver
- 2. Carriage of persons domestic (1200 km) Domestic coach driver
- 3. Carriage of persons international (3000 km) International coach driver

Now find out the service time of each of those services:

- 1. Carriage of persons domestic (600 km) 12 hours
- 2. Carriage of persons domestic (1200 km) 24 hours
- 3. Carriage of persons international (3000 km) 60 hours

The next step is to calculate the total number of hours needed to complete the planned services by every employee:

- Domestic coach driver: 10 customers x 12 hours + 5 customers x 24 hours = 240 hours
- International coach driver:  $5$  customers  $x$  60 hours = 300 hours

The final step is to calculate the number of employees needed. Use the following formula for the number of employees:

- Domestic coach driver: 240/160=1,5
- International coach driver: 300/160=1,88

To serve all customers for the 3 services you need 2 domestic coach drivers and 2 international coach drives, and therefore you need to prepare 4 workstations.

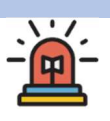

To purchase new workstations, move the 'No' button to the 'Yes' position at the number of workstations you want to buy.

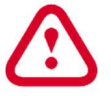

You have to buy at least the as many workstations as many employees you plan to hire next round.

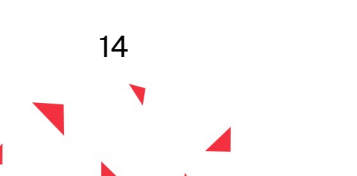

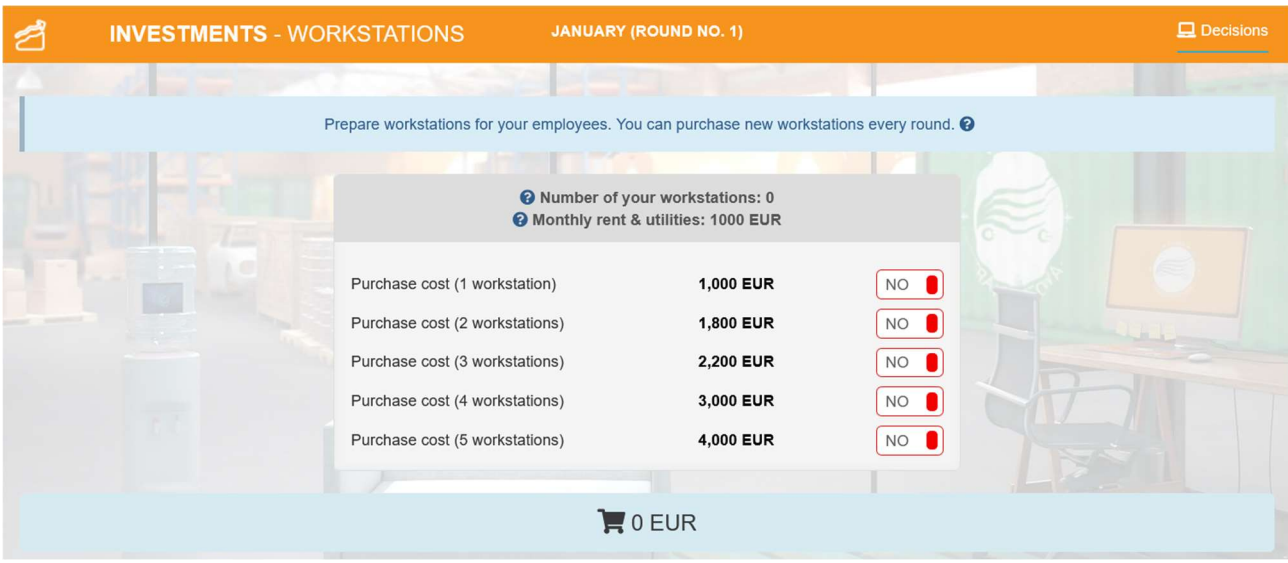

You can buy any number of workstations in each round. You do not have to equip them immediately, and you can use them only when needed. Until then, they will be empty. They will generate no additional costs.

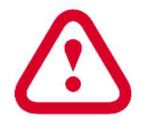

The workstations must be prepared one round ahead. This means that if you want to have a workstation available the following month, you must buy it in the current month.

Additionally, remember that workstations generate costs e.g. rent, media, so you need to pay them every month. Monthly office maintenance cost does not depend on the number of workstations.

## 1.8. Finance – Bank

Your company needs a bank account with which you will be able to settle all expenses. You have a choice of several banks whose offer differs in fees for the account keeping and interest rates on deposits, loans and credits.

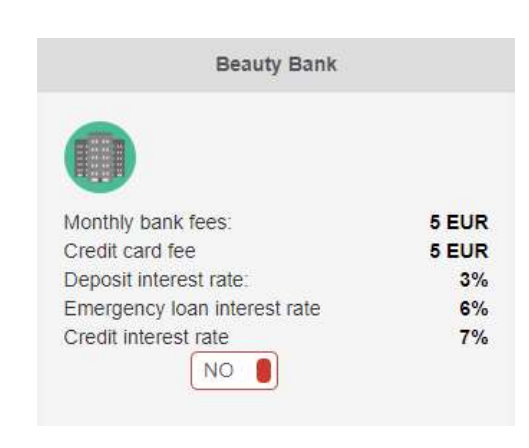

The *monthly bank fees* are the monthly costs of keeping an account at a given bank.

The *credit card fee* is the monthly cost for holding a payment card of a given bank.

The interest rate on deposit shows the bank's offer related to investing funds in deposits. The interest rate is given on an annual basis.

The *interest rate on emergency loan* shows the bank's offer related to granting loans for unplanned expenses. The interest rate is given on an annual basis.

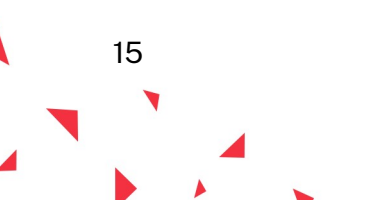

The *interest rate on credit* shows the bank's offer related to granting a credit. The interest rate is given on an annual basis.

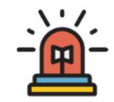

To select a bank, move the 'No' button to the 'Yes' position under the selected bank. You can select only one bank. You will be able to change the bank in the next rounds.

## 1.9. Finance - Accounting office

You hire an accounting office to keep your company's accounts. It will deal with the booking of all invoices, preparation of contracts and bills for your employees, as well as keeping a ledger. When selecting an accounting office, pay attention to the costs you will incur. Usually the fee of the accounting office consists of a fixed subscription fee and a fee depending on the number of documents that will be recorded by the office. Knowing the approximate number of documents (invoices, bills, etc.), you can forecast the costs for the office's services and choose the best ones.

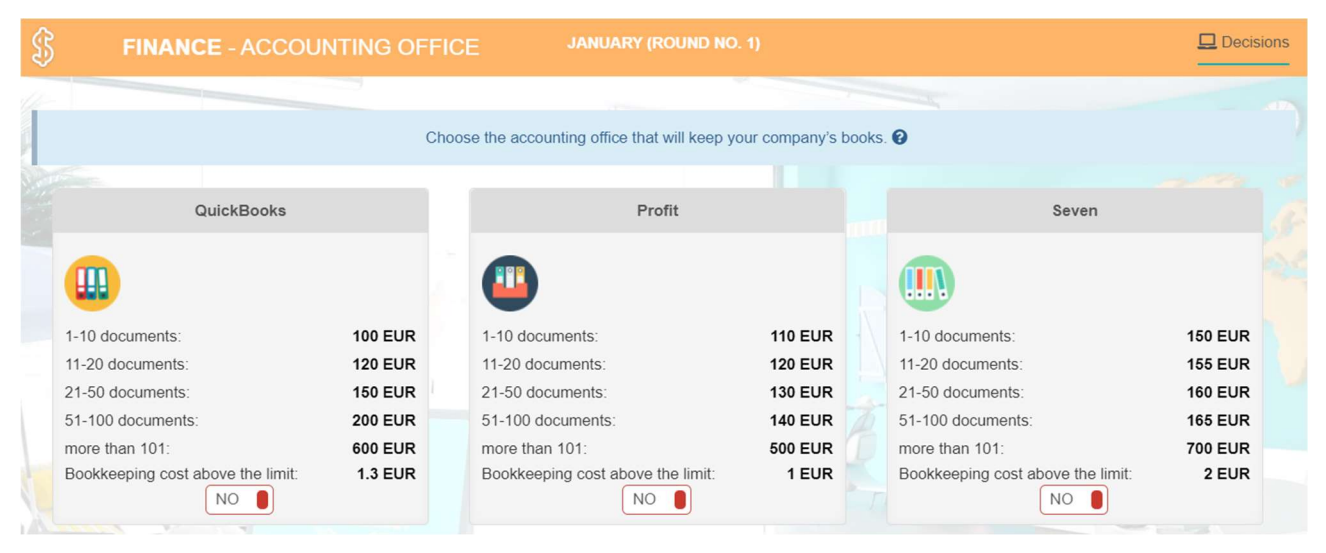

The packages differ with the number of documents that the accounting office needs to record monthly. One document is e.g. an invoice from one supplier, salary of one employee or sales report from one service (selling the service to an individual customer is not a separate document, the revenues from all customers are recorded together as one entry).

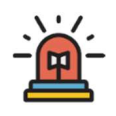

To select an accounting office, move the 'No' button to the 'Yes' position under the selected office. You can select only one office. In each round you can change the decision and choose a different offer.

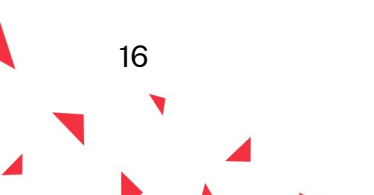

## 1.10. Checklist

The checklist will help you to check if all the most important decisions have been taken. There you can find three categories of warnings marked in red, blue and yellow.

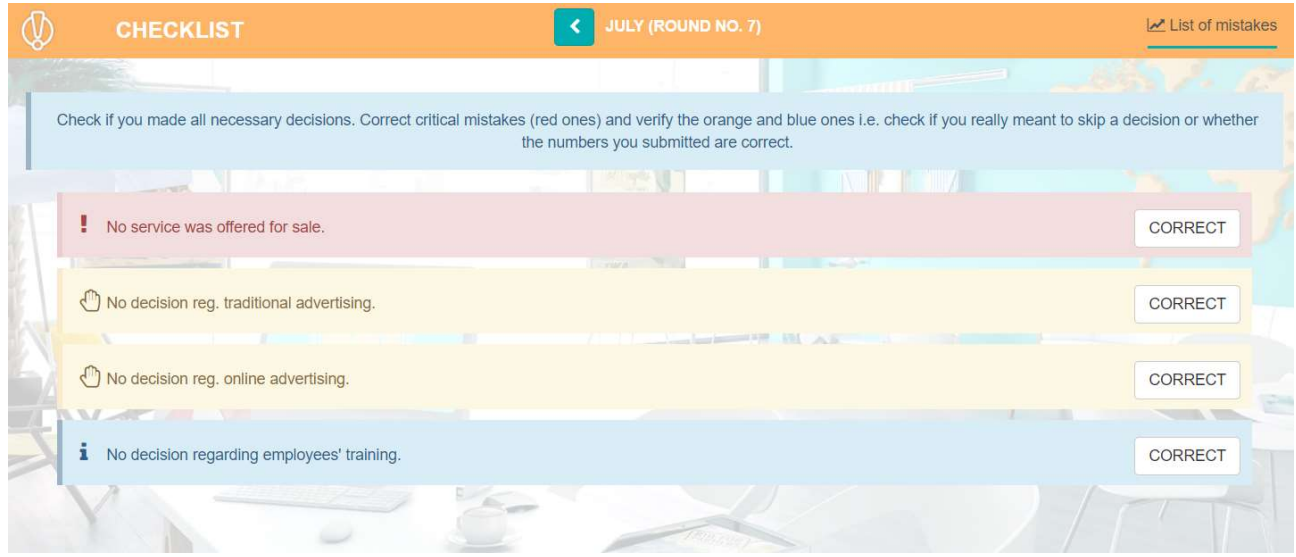

Red warning shows that some important decision is missing and you should correct it. Yellow and blue are informational and their task is to draw your attention to aspects where no decisions were made and you should check if that was your intention or whether the given values are correct.

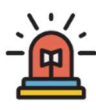

To check or correct the decisions indicated in the warnings on the error list, use the 'Correct' button on the right side of the message or go to the appropriate tab in the top menu.

## 1.11. Submit decisions

By pressing the 'Submit decisions' button you will send information to your Instructor that your team has taken all the decisions in a given round and you are ready for the simulation to be moved to the next round. It is possible to return to the game at the time prescribed by the Instructor using the 'Return to the game' button.

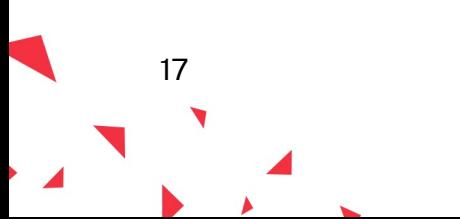

## 2. ROUND 2 - VIRTUAL COMPANY MANAGEMENT

In the first round, you have already made a decision regarding the initial offer, i.e. a set of services that you want to offer to your customers. In round 2, all the required resources, equipment and employees needed to perform the selected services should be purchased and you can start selling your offer. In round 2 there are the following new elements: Investment equipment, HR - employment, Suppliers and Sales.

#### 2.1. Report

At the beginning of each round you will receive a summary in the form of a report showing the most important results from the previous round and a reminder of the following relevant amounts:

- income the financial result from the previous month,
- account balance the current value of cash on the bank account,
- place in the ranking place in the scorecard in the last round,
- depreciation rates depreciation thresholds depending on the equipment value,
- number of rounds in the game the current round and the number of all rounds in the game,
- number of employees the number of employees in the previous round.
- working time of employees and equipment the real working time of employees and equipment in a month,
- minimum salary the minimum amount you will have to pay to your employees,
- other information income tax rate and social insurance contributions, payable by the employer on the gross salary of employees.

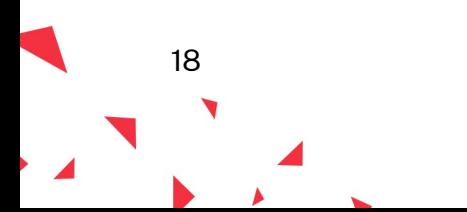

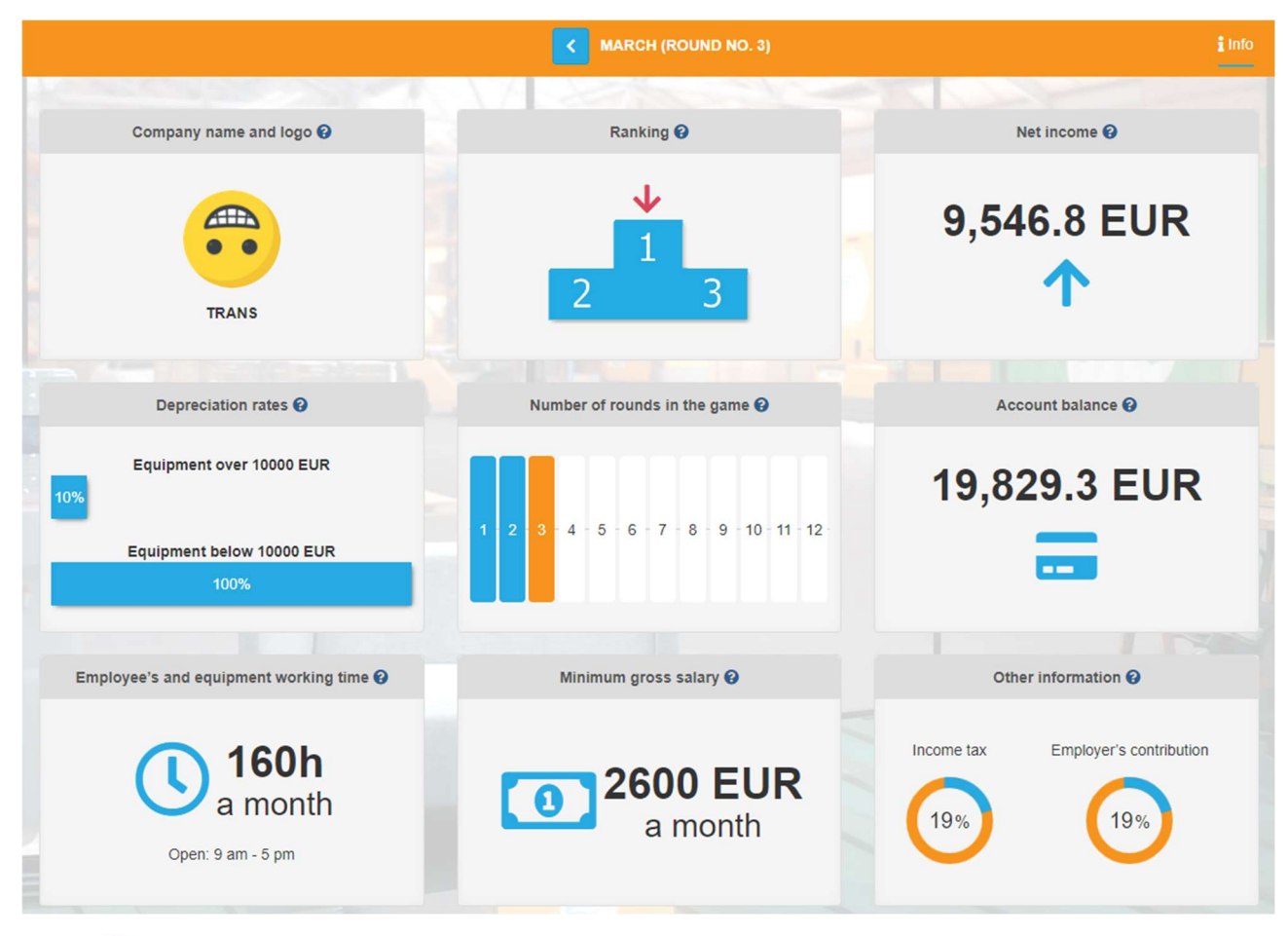

You can return to the report at any time by clicking on the game logo in the left corner of the top menu.

## 2.2. Finance – Financial report

You will receive the summary of your key results in the form of financial report. You have 2 tabs available in the report – results (from the previous round) and cumulative results (all rounds played so far).

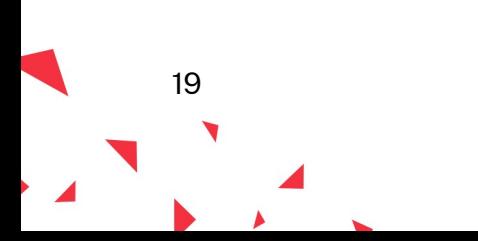

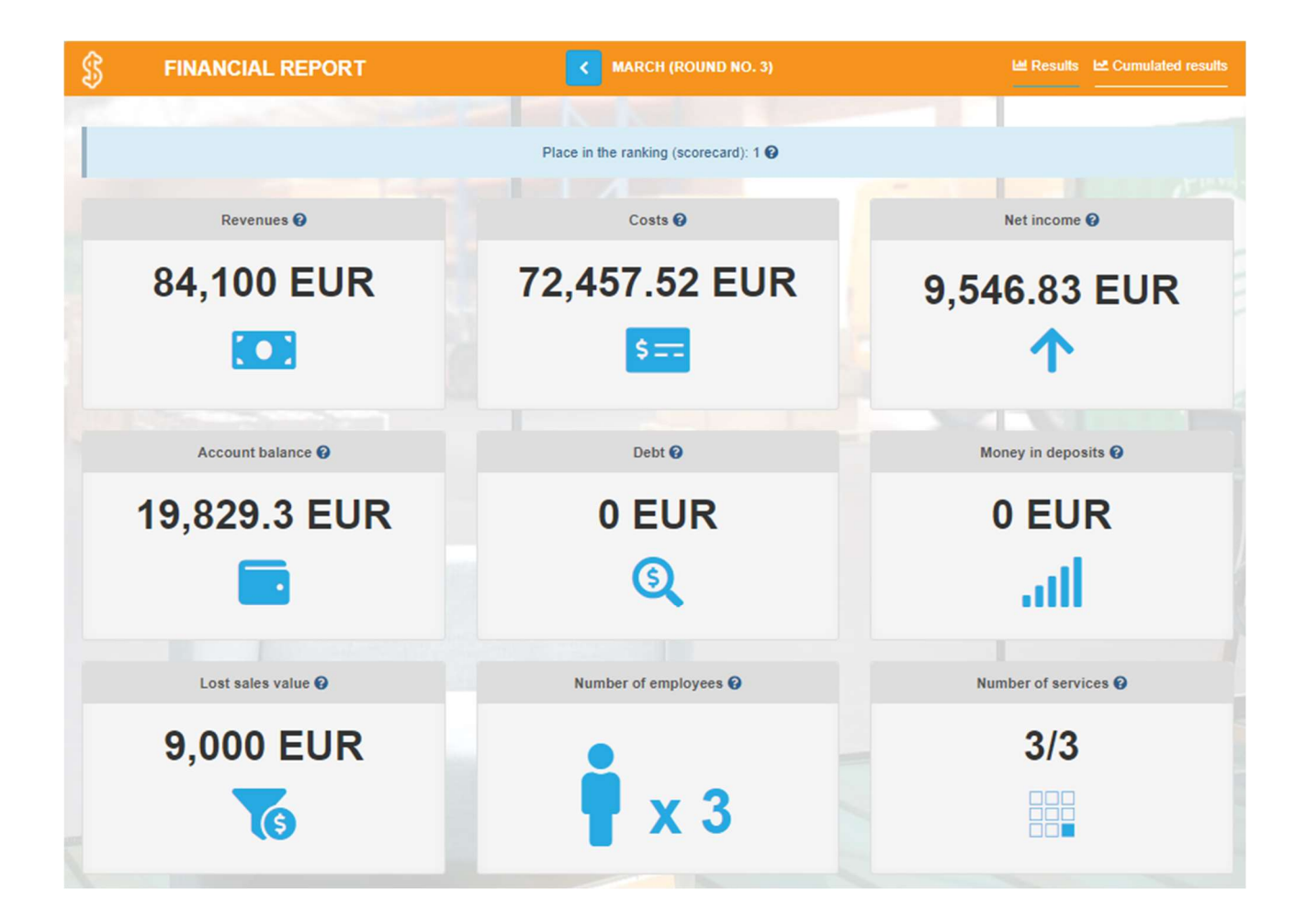

## 2.3.Finance – Ledger / Results

The ledger is a document used to record business operations of the company. It records all kinds of revenues and expenses related to conducting a business.

At the end of each round you will receive a completed revenue and expense ledger for the completed month. It will allow you to analyse the most important financial issues - revenues, expenses and financial result.

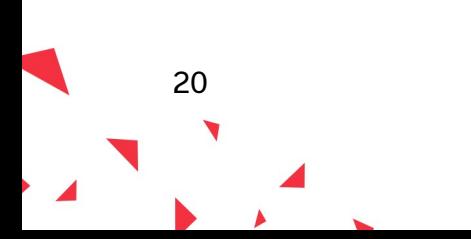

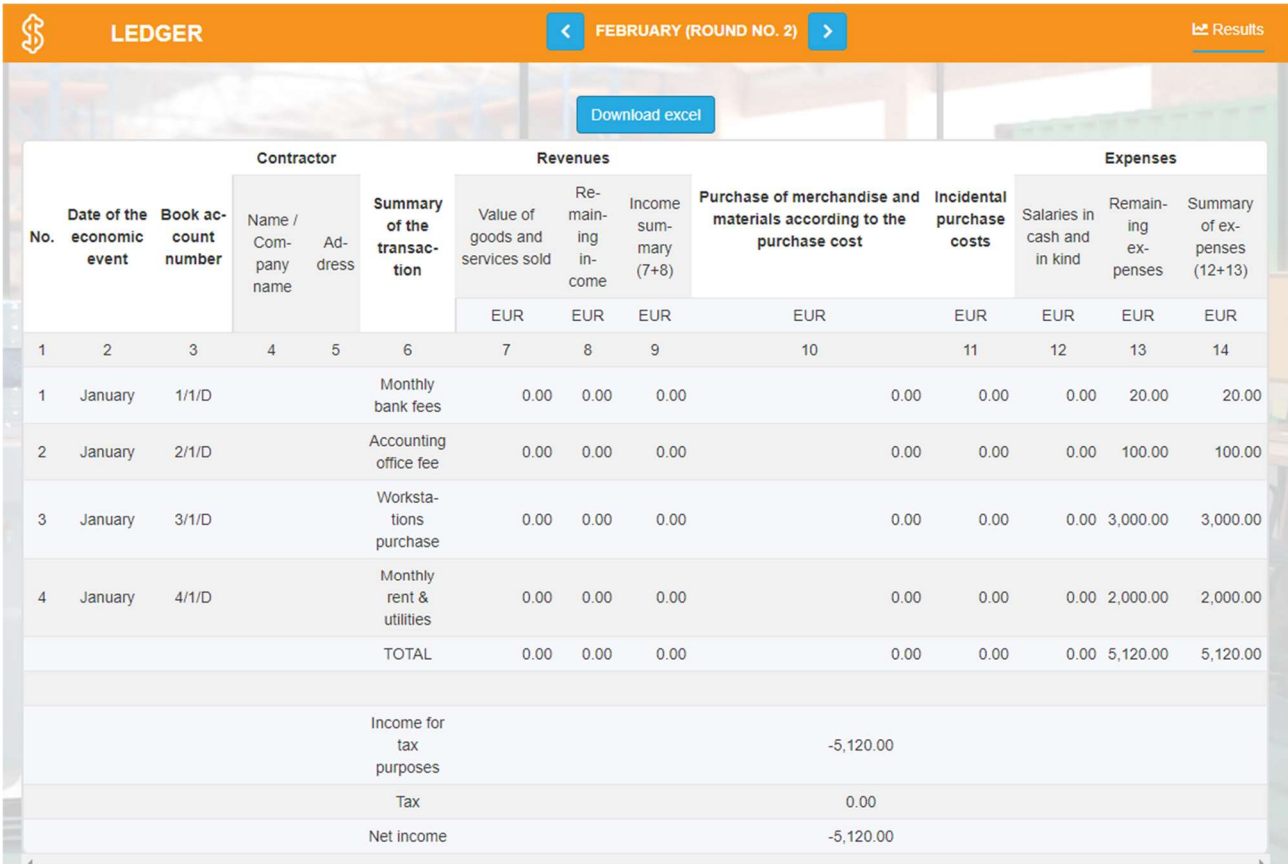

Remember, revenues are all cash that you receive from your customers for the provision of services. The revenue will also include funds from the sale of owned equipment or facilities.

Your expenses are primarily the cost of purchased equipment, resources, employee salaries, maintenance of equipment and amenities.

After deducting expenses from revenues, you will get the financial result for the last month. If it is positive, you are dealing with a profit, a negative result is a loss.

## 2.4. Finances – Bank / Results

In the Finances – Bank tab you can check your finances and see how your bank account balance changed after every operation. You can see details of all revenues for particular services and single costs here.

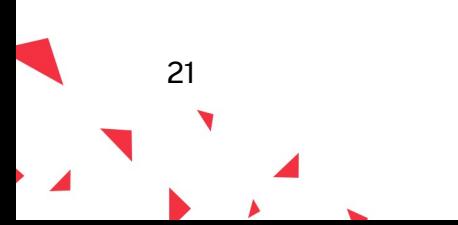

## 2.5.Investments – Workstations / Results

In the Investments – Workstation tab, in the Results card, you can check the number of workstations purchased by all teams.

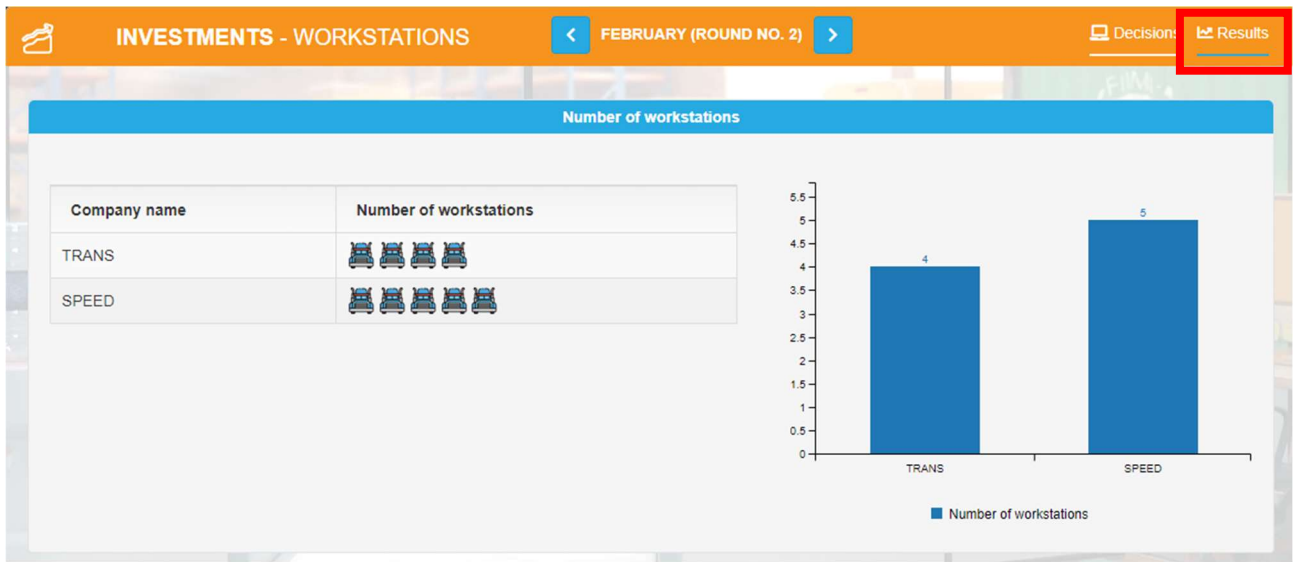

#### 2.6. New decisions

In round 2 you start selling your services. Prepare all the required resources, equipment and hire enough employees to serve your forecasted demand. Make the decisions step by step in the top menu going from left to right.

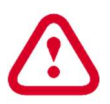

The aim of round 2 is to prepare services for sale. Your offer is ready for sale once all services you marked in the Offer tab appear in the Sale tab and you set their prices.

## 2.7. Offer

You already prepared the demand forecast for February in round 1. So now just make sure that all services you wanted to sell are turned on and the demand forecast is calculated for each of them.

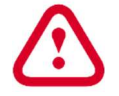

In round 2 you can only sell first 3 services. You will be able to add more services in the subsequent rounds.

#### 2.8. Investments – workstations

In the 'Workstations' section you will find information on the number of workstations currently held in your company and you will be able to buy more of them. The number of workstations held is shown graphically in the Workstations tab.

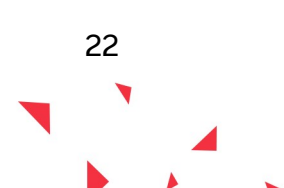

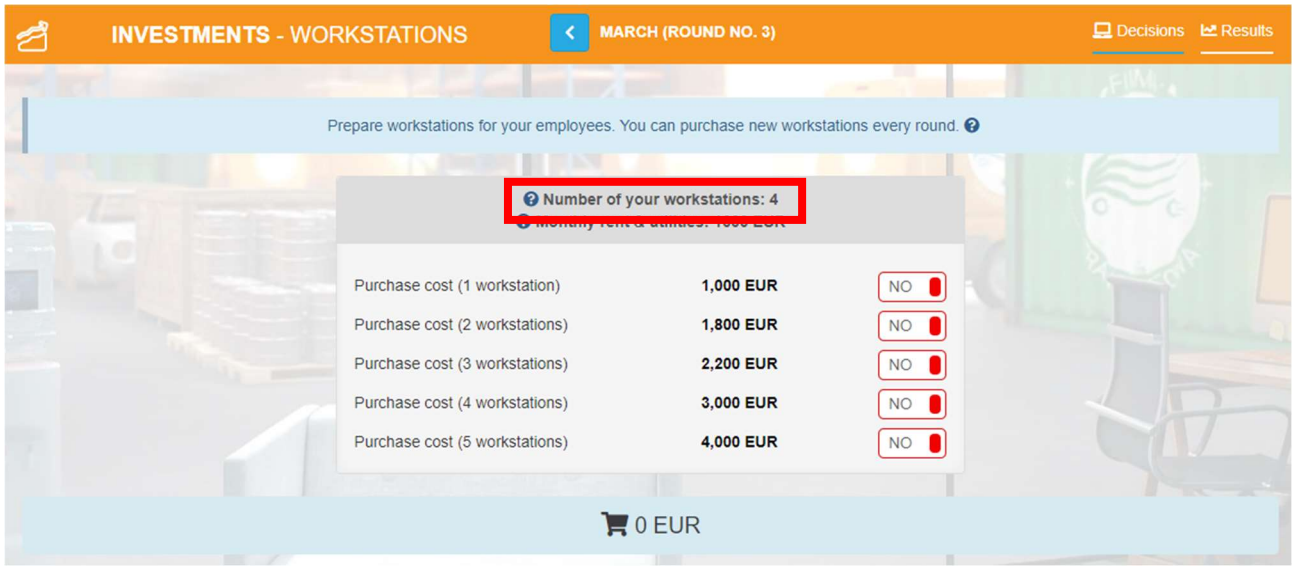

If you need an extra workstation, choose the number of the new workstations you need. Remember that the workstations purchased in previous rounds are still available and you just need to prepare the extra ones.

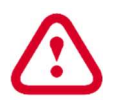

Preparation of a workstation lasts 1 round (month), so you must remember to prepare them in advance. For example, if you buy a workstation in February you will be able to employ an employee and buy equipment in March.

#### 2.9. Investments – equipment

After preparing the workstations, you will need to properly equip them. The kind of equipment you will need to buy depends on what services you want to provide.

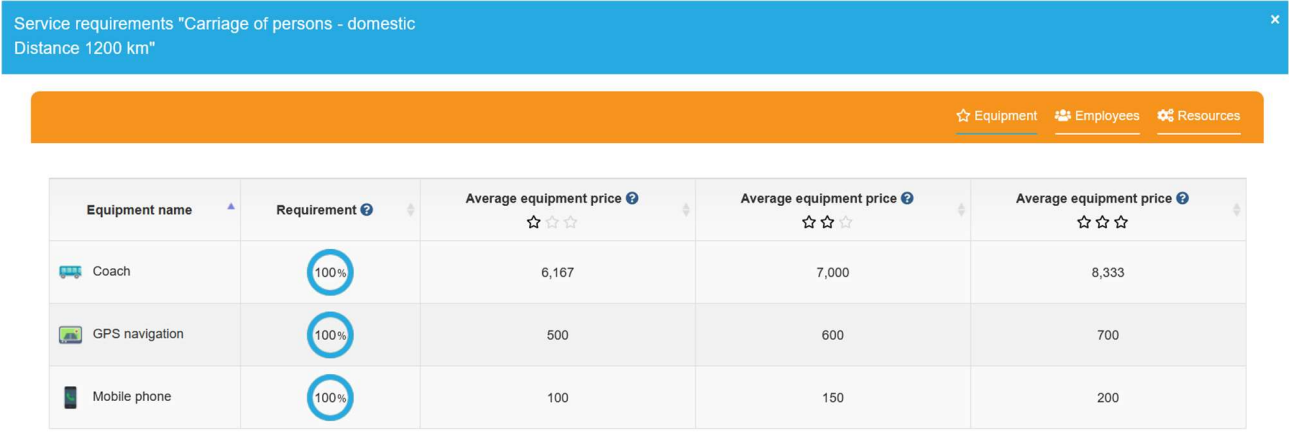

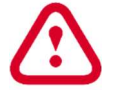

Remember that the Offer tab only shows you the requirements and you purchase the equipment in the Investments – Equipment tab.

In the Investments – Equipment tab choose the workstation you want to equip and select the necessary equipment choosing appropriate quality level.

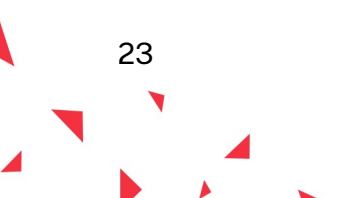

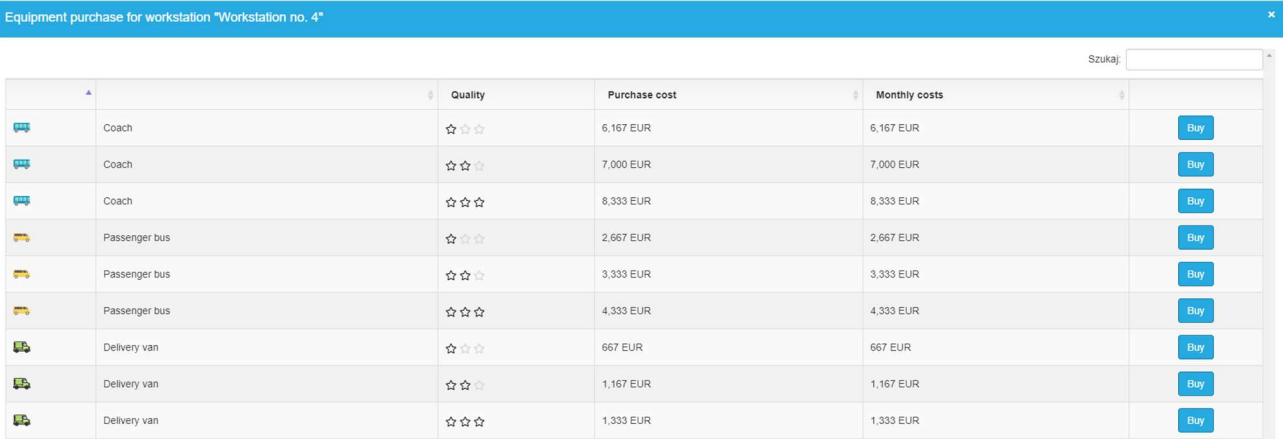

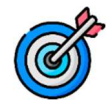

Equipment quality directly affects employee satisfaction in the scorecard.

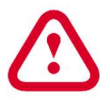

Equip only the workstations where you will be employing staff. Leave the extra workstations empty until you need more employees.

## 2.10. HR – employment

It's time to deal with matters related to your employees, i.e. HR (human resources). Decisions in this respect concern mainly the employment and then taking care of employees' development and good working conditions. You can send your employees to trainings to update their knowledge. You can also invest in amenities that will make their work more pleasant and less burdensome. Proper care of employees will make them happy, and thus they will do their job willingly and well, which in turn will make customers more satisfied and eager to come back to you again. Of course, the personnel management is not just about employing, but you may also need to dismiss your employee because there will not be enough work for him/her.

You must have a workstation prepared to hire employees. If you have previously purchased a workstation, it will be in the HR tab - employment shown as an available one, and you can assign a new employee to it.

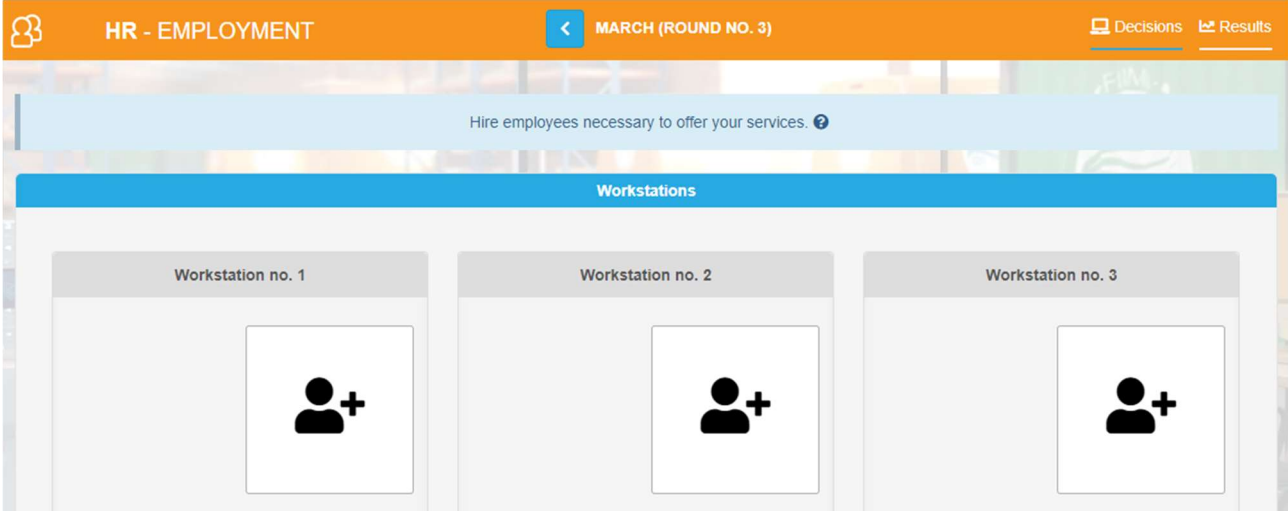

Choose the workstation where you want to hire an employee to view a list of candidates ready to start working for you.

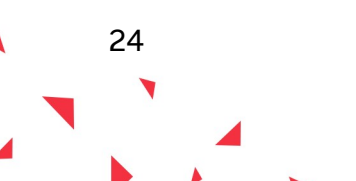

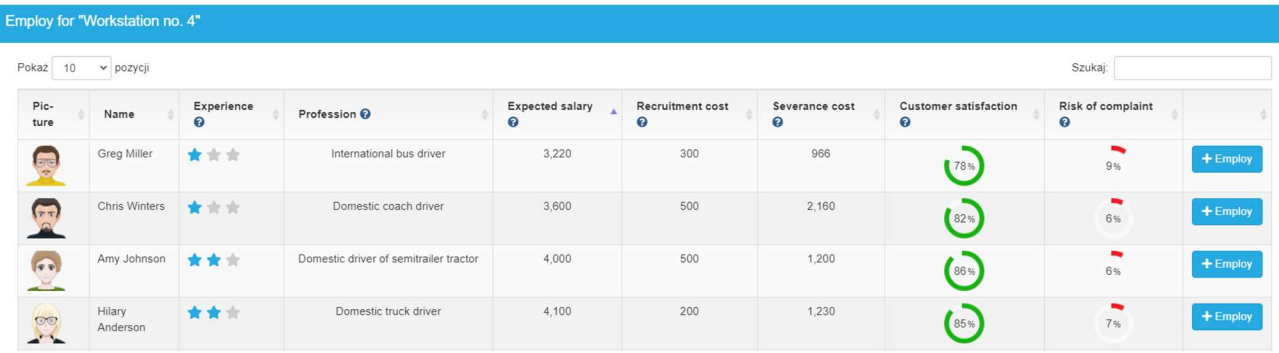

You can learn the following about the candidates:

- name
- **experience level** stars represent the experience level  $(***$  junior,  $**$  senior,  $**$ expert)
- profession
- expected salary the level of salary that an employee would like to earn. This is not a binding amount - the employee will agree to work both for a higher and lower amount. Deviation from the preferred salary will affect the employee's satisfaction - if you pay him/her more, he/she will be more satisfied and *vice versa*.
- employment cost a one-time cost related to the search and employment of a given employee (for placing an advertisement, conducting interviews, etc.).
- severance cost a one-time cost that you must incur if you decide to dismiss the employee, resulting, among others, out of having to pay a severance or a payment in lieu of accrued leave.
- customer satisfaction the percentage of customers in the previous job, who were satisfied with the services of a given employee. The higher the level, the better.
- risk of complaint the probability of faulty performance of the service by the employee. The smaller the percentage, the better the employee performs his/her duties and the less likely the service will be poorly performed and the customer will return with a complaint.

You can hire employees under a full-time or temporary contract. Employees prefer a full-time contract, because it provides permanent employment and employee benefits described in the Labour Code such as, e.g. a specific leave. From the point of view of the employer, the full-time contract means higher costs because there is an additional employer's contribution in the amount of 19% of the agreed salary to be paid.

After selecting the right employee, click on the 'Employ' button and decide about:

- the salary you propose to the employee. Remember that you cannot pay less than the minimum salary.
- contract type full-time or temporary contract. Remember that in both cases employees will work 160 hours monthly. The contact types differ in total costs (there is extra social security the employer has to pay for all full-time contracts) and employee satisfaction (employees are happier with full-time contracts).

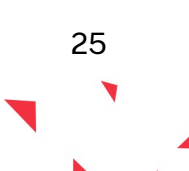

- occupational health and safety training (OHS training). OHS training is compulsory for all full-time contracts. If a full-time employee does not have valid OHS training, the employer can be fined by the labour inspection.
- preliminary medical examination. Every new full-time employee needs to go through the preliminary medical examination. If a full-time employee does not have valid medical examination, the employer can be fined by the labour inspection.

Finally, approve with the 'Confirm' button.

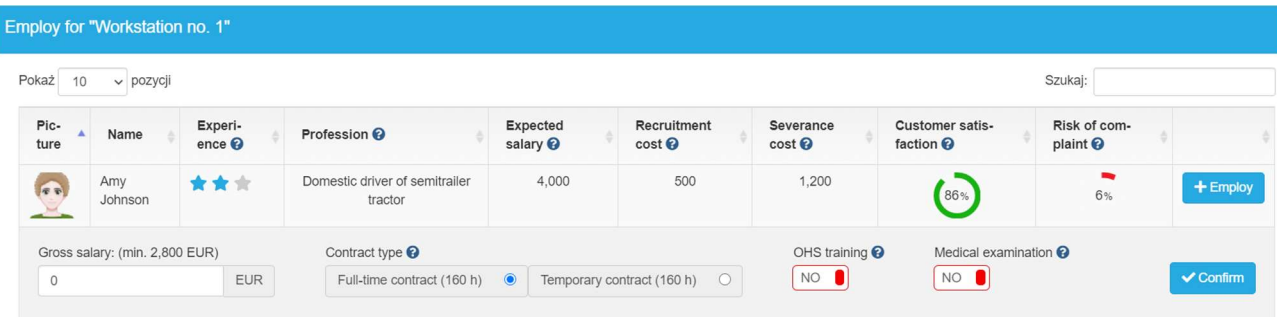

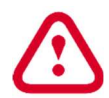

The salary you provide is the gross salary, i.e. it includes the net amount that the employee receives into the account as well as social security contributions and taxes paid by the employee. Moreover, as an employer, you must pay 19% of the employer's contributions for each full-time contract, so that the actual amount you spend on the salary will be higher than the amount you indicate at the employment.

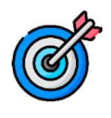

26

Salary and contract type directly affect employee satisfaction in the scorecard. In the following months employees will also consider if you offer monthly bonuses and how the number of staff change (if you hire or rather dismiss employees). Additionally, experience level of your employees affects customer satisfaction.

In the following months, once you have employees, you can modify their financial conditions. To make changes, select the profile of the selected employee by clicking on his/her picture in the HR - employment tab.

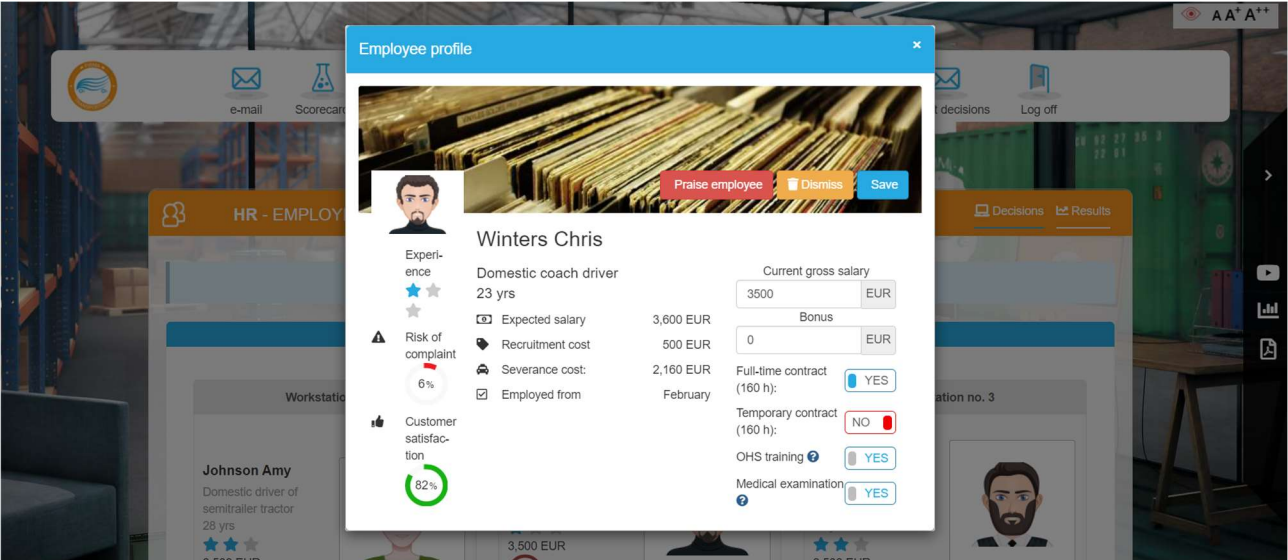

You can check the following employee information in the employee's profile: experience level, risk of failure, customer satisfaction, preferred pay, costs of employment and severance, employment date. In each round you can change the monthly salary of an employee and form of his/her employment (from the full-time contract to the temporary contract and vice versa). You can also decide to give the employee a bonus in a given month. The bonus you offer will be paid to the employee once, that month.

# 2.11. Suppliers

You need the right resources to provide the services. You can order them from several suppliers. A list of available companies offering resources can be found in the Suppliers tab. In subsequent rounds you will have more and more suppliers at your disposal. Each of them offers a different price for resources, so you will need to analyse well from whom it is the most profitable to order. Moreover, the suppliers offer resources of different quality (basic  $(\hat{\alpha})$ , standard  $(\hat{\alpha} \hat{\alpha})$  and premium ( $\hat{\alpha} \hat{\alpha} \hat{\alpha}$  ones). The quality of resources affects the quality of your services for the customer. The higher the quality of resources, the greater the satisfaction of your customers.

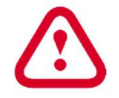

You do not have to choose one supplier. You can freely configure your order with all suppliers to get the best purchase conditions.

The amount of resources you will need depends on how many customers you plan to serve. To calculate the number of resources to order, multiply the number of customers for the given service by the demand for the resources for that service.

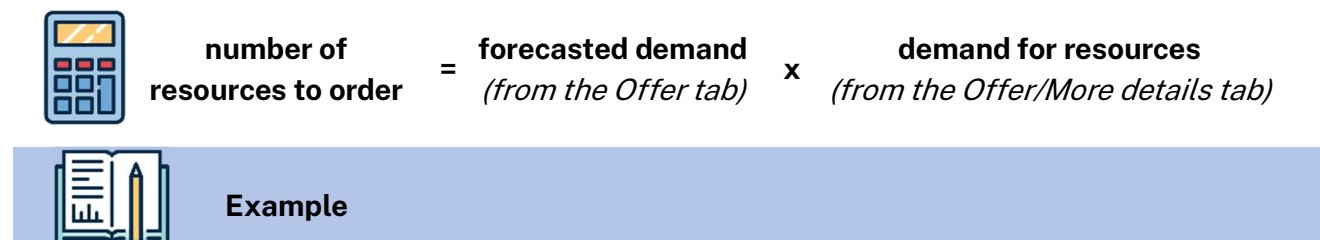

# Let's take one of the services - Carriage of persons - domestic (600 km).

Assume that you have planned that 5 customers will come to you for this service this month. In the Offer tab you can check what resources you will need to perform this service. You will need 7 resources: annual carrier's third-party liability insurance, domestic passenger carriage license, electronic toll collection system for domestic roads, fuel, service review, software - vehicle monitoring, transport license. Pay attention to the units in which the requirement is expressed.

The requirement for our resources is as follows:

- Annual carrier's third-party liability insurance 1 insurance for the whole company, so it is enough to buy 1 insurance for all the services that need it;
- Domestic passenger carriage license 1 license for the whole company, so it is enough to buy 1 license for all the services that need it;
- Electronic toll collection system for domestic roads 600 points per customer, so you need 600 points x 5 customers = 3000 points;
- **Fuel** 60 litres per customer, so you need 60 litres x 5 customers = 300 litres;
- Service review 1 review per customer, so you need 5 service reviews;

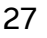

- Software vehicle monitoring 1 license for the whole company, so it is enough to buy 1 license for all the services that need it;
- Transport license 1 license for the whole company, so it is enough to buy 1 license for all the services that need it.

This is how you need to calculate the demand for resources for all services you want to provide.

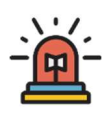

To order the resources you will need, select the resource database of one of the supplier, in the Suppliers tab, and then choose the required resources one after another by adding their number. You can buy all resources from one supplier or buy different resources from different suppliers.

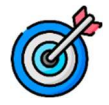

Quality of the resources directly affects the customer satisfaction in the scorecard.

If it turns out that fewer customers come than you expected, you will not need to pay for all the resources. The booking of all unnecessary resources will be automatically cancelled. However, there is a cost for such cancelling the booking of such resources and it is 10% of the value of cancelled resources.

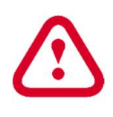

You can cancel the order only for resources that have not been used. For example, if you buy a pre-paid fuel card with 1000 litres and you use only 300, you cannot return the card, but the remaining amount will automatically be stored to be used next months.

After selecting all the resources you can check your order. Use the shopping cart button under your supplier's name to check your order, modify or delete it.

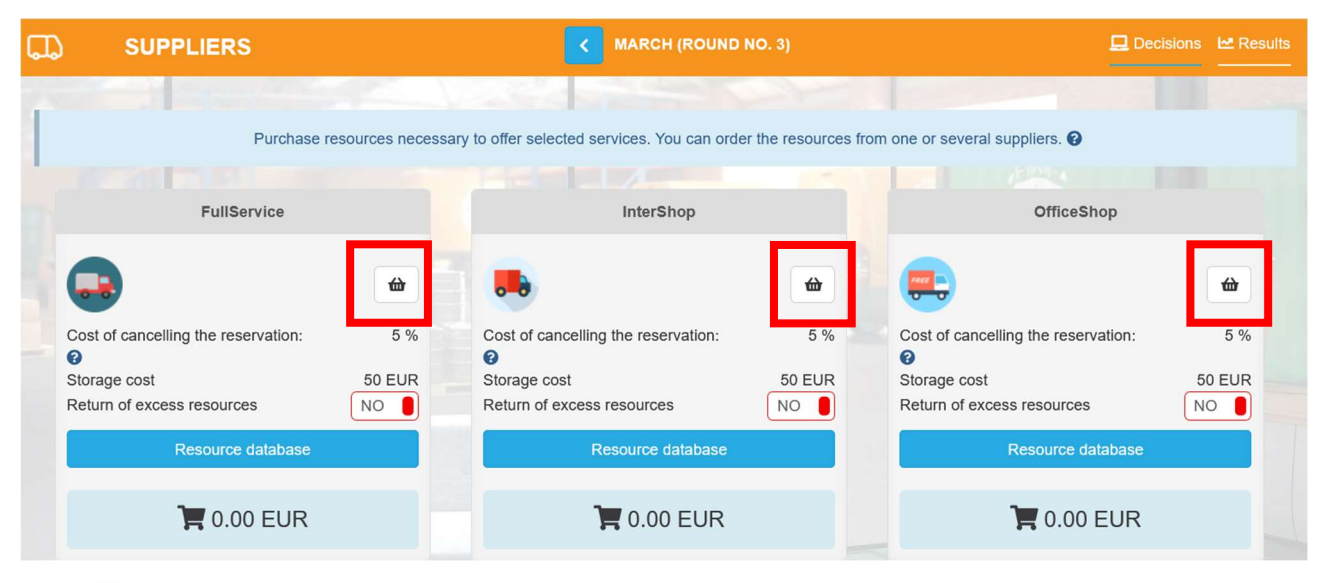

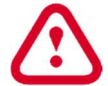

28

After entering the cart, you can freely modify your order - delete unnecessarily ordered resources and change the number of resources to buy.

## 2.12. Sales

Let's summarize the offer you have prepared for your customers. In the Sales tab you will find services that are ready for sale in a given month.

> For the service to appear in the Sales tab, all requirements from the Offer tab (details of the service) must be met:

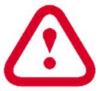

- 1. it must be marked for sale in the Offer tab,
- 2. you have appropriate equipment,
	- 3. you have employed appropriate employees,
- 4. all the required resources are purchased.

If you wanted to offer given service to your customers and it has not appeared in the Sales tab, check if you really have all the necessary items. The simulation will help you understand what is missing and therefore what is blocking the possibility of selling all services marked for sale in the Offer tab:

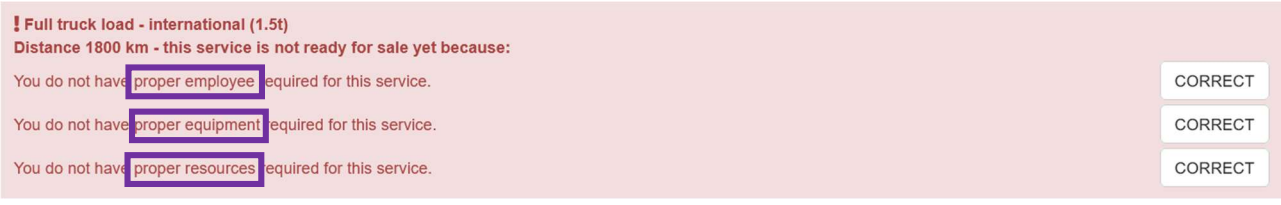

You still have to set a price list for your services. First turn the service on for sale. Then you will see the box to set the price. Enter the price you want to receive from an individual customer for every service. You can also offer discounts to your customers. If you decide to provide a discount, the final price to be paid by the customer shall be the price reduced by the discount.

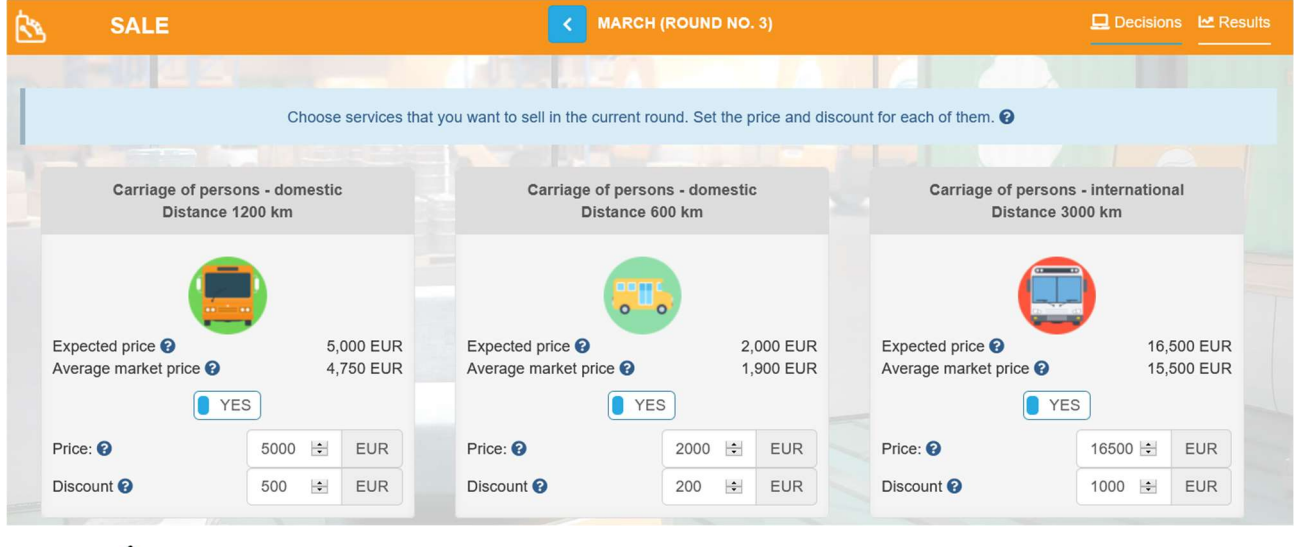

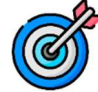

29

The price of the service directly affects customer satisfaction in the scorecard.

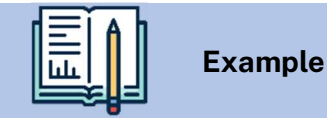

You offer Carriage of persons – domestic (600 km). The expected price on the market is 2,000 EUR. You would like to sell this service to customers for 2000 EUR. So, you can set a price of 2000 EUR and a 0 EUR discount or, e.g., a price of 2100 EUR and a 100 EUR discount.

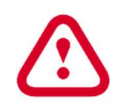

If the service is not turned on for sale and the price is not set, it will not be offered to the customers. Before you submit decisions, make sure all services are on and the prices are set.

#### 2.13. Finance – Bank

In the first round you have chosen your bank, you can change it in each round. New offers of banks will appear in subsequent rounds, so it is worth remembering to regularly analyse and compare them with your current account.

In the Bank tab, you can also check your bank account information.

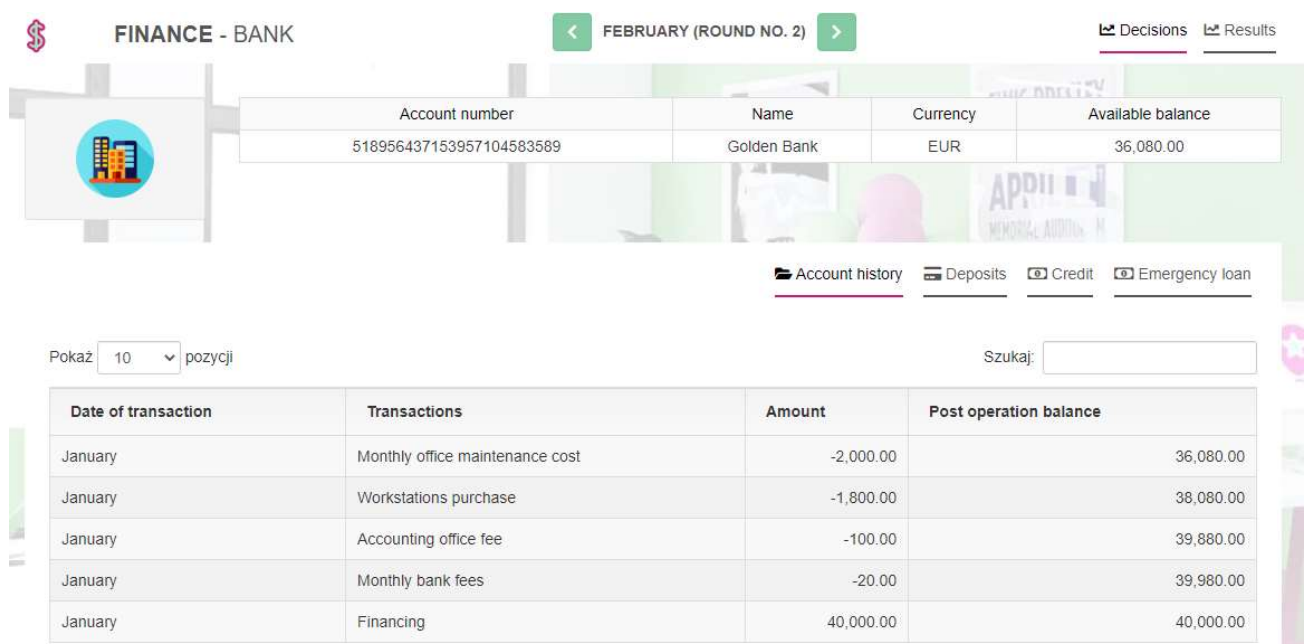

In addition to information about the currently selected bank, you'll find there:

- Available balance, i.e. the amount of cash which is in your account and which you can use to pay your current expenses
- Account history tab, which shows all transactions that took place in the previous months (revenues and expenses)
- Deposits tab in which you can create new deposits and show all deposits created earlier

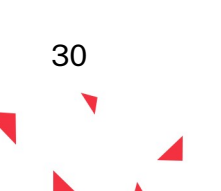

## To start a deposit, click on 'Create' in the Deposit tab.

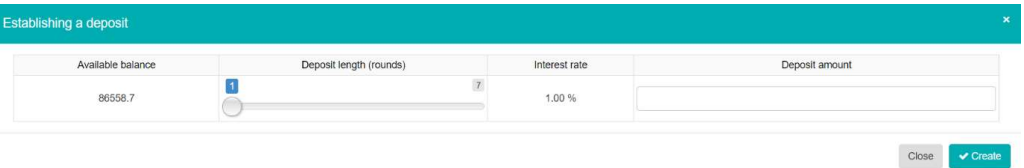

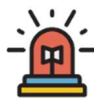

- Then specify the period for which you want to create a deposit (in months) and the amount of funds you want to allocate to the deposit. Please note, the table shows the interest rate on the deposit and the current account balance. You cannot create a deposit for an amount greater than the available balance. After the expiry of the specified period, the deposit will automatically expire and the funds collected will be transferred to your bank account. In each round you can close the deposit before it ends. In this case, you will lose interest and the money will be available on your account in the next round. Remember that funds on deposits cannot be used for current expenses.
- Credits, tab where you can take a credit, and you will find a summary of the credits taken so far

To take a credit, click "Take a credit" in the Credits tab.

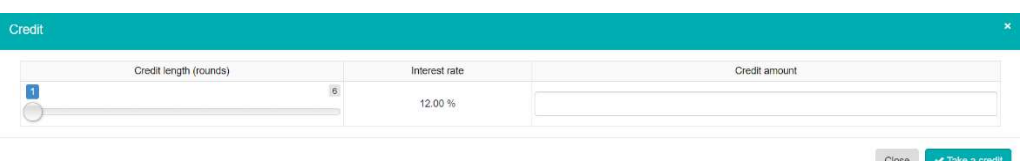

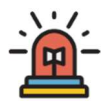

Next, enter the period for which you want to take a credit in the credit window (in months) and the amount needed. Please note, in the table you can find information about the annual interest rate on the credit. After taking the credit the details, i.e. the monthly instalment and the total amount that remains to be paid back, will be displayed in the Credits tab. In each round, the bank will automatically collect funds from your account to pay the monthly instalment and interest.

You can repay your credit anytime if you have enough money in your bank account ('Repay' button).

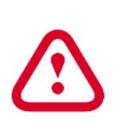

Remember that you can plan a new credit if you know that you are to incur large expenses in the current round, for which you may have not enough cash. If, on the other hand, you run out of funds for your current activity (e.g. for paying your employees' salaries), an emergency loan (overdraft) will be automatically granted with a higher interest rate.

emergency loan tab, in which information about loans taken out for current operations will appear

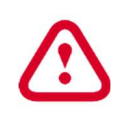

The emergency loan is taken automatically to ensure your liquidity (the ability to pay current liabilities) when there is no cash to pay all liabilities. It is also paid back automatically in the subsequent rounds if your company generates profits.

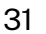

## 2.14. Finance - Accounting Office

In the first round you have chosen your accounting office and you can change it at any time. In subsequent rounds, new offers will appear, so it is worth remembering to regularly analyse them and compare them with the offer you are currently using.

## 3. ROUND 3 - VIRTUAL COMPANY MANAGEMENT (NEW DECISIONS)

In round 3, you can see the first results of your operations. This is the round in which you should analyse the results and make changes in your decisions.

## 3.1. Review of the most important results

The results in the simulation are presented in the form of a scorecard, evaluating all teams based on 5 ratios dealing with different business aspects, as well as results of all decisions taken in the previous round.

You can find scorecard in the top menu and the results of all your decisions can be found in every tab under 'Results'.

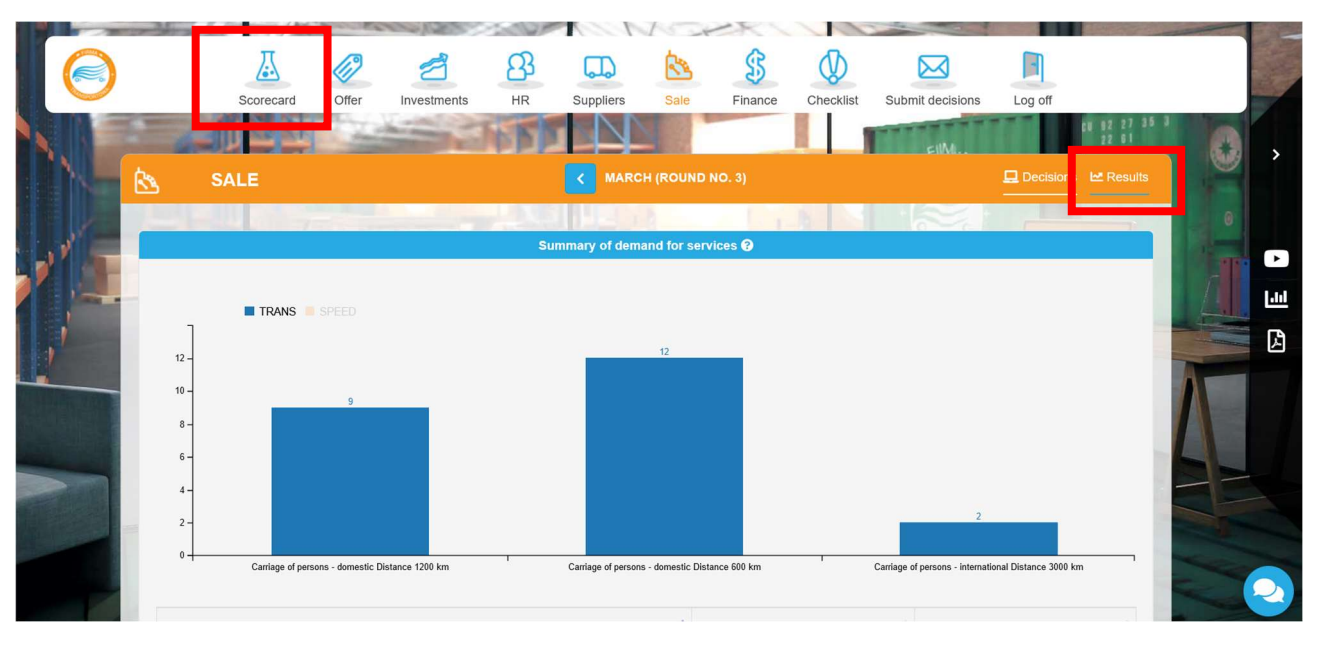

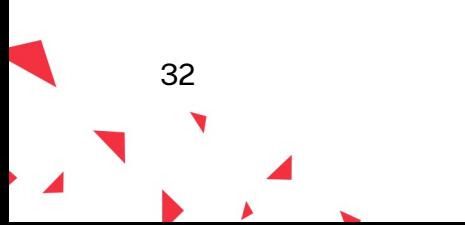

## 3.2. Scorecard

In the scorecard tab you will find the results of your activity in the previous month (round) compared to all teams in the market.

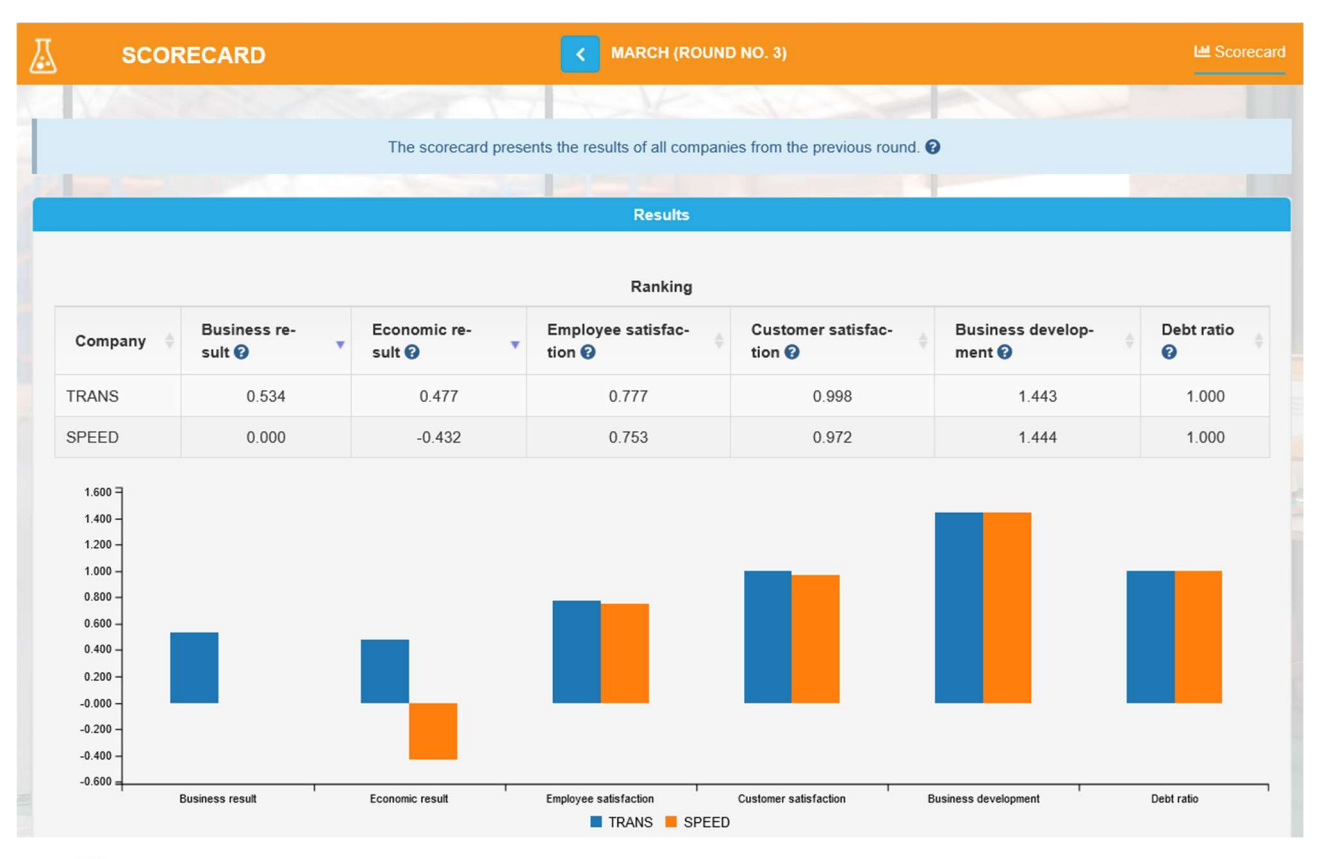

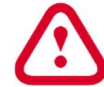

The main indicator is the **Business result**, which is calculated by multiplying the other 5 ratios.

The **economic result** assesses the quality of your company in financial terms. It takes into account the financial result and your company value. The higher the ratio, the better your financial results were in the previous month, and if you had a loss in a given round, this indicator will be negative.

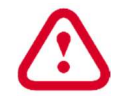

If the economic result is negative, the business result is not calculated (it is zero).

Employee satisfaction is an important element in any company, because a satisfied employee performs his/her job willingly and well. The employee satisfaction is affected by the form of their employment, salaries and bonuses, as well as the work conditions, i.e. employee amenities, quality of equipment they work on and development opportunities (training). Additionally, employee satisfaction may be affected by the changes in the number of your staff (if you are hiring or dismissing employees).

Customer satisfaction is the key to building lasting customer relationships and loyalty. Customers mainly pay attention to the price and quality of your services. The prices of services will be compared with the prices of the competition, so if your price is high and is not associated with the quality of services i.e. higher than the quality of other companies, the customers will not be satisfied. The quality of services results from a whole set of factors, including the quality

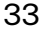

of materials and equipment you use and the experience of the employees you employ. Customers usually do not like waiting in queues, so if they are not served in a given round (lost sales occur), some of them will probably go to the competition. Moreover, customers prefer companies where they can choose from a variety services. If you offer comprehensive services, the satisfaction of people using your services will increase. Your customers also expect faultless services - if the quality of your services is low, customers will return with complaints, which will translate into their lower satisfaction. Customers will also look at your office and available amenities e.g. if there is any parking space, if they can pay by card or get complimentary drinks or Wi-Fi in the waiting room.

The company's development illustrates your decisions regarding investments in the expansion of your business. The rule is that in business you cannot stand still, but you must constantly develop. This can be achieved by expanding the scope of your services, as well as all types of investments in the company, e.g. purchase of equipment and amenities, as well as employment of new employees.

The **debt ratio** shows the financing structure of your company. If your company does not take out loans or credits, i.e. it is financed with equity, the indicator will be 1. If you take out a credit or an emergency loan (overdraft), the risk of your business increases and the rate will approach 0, and this will make your business result go down.

# 3.3.Sale / Results

The **Summary of demand for services** graph presents the number of people attracted by your offer in the previous round. Compare your demand with the competition. If more customers chose competitive offers, analyse prices and quality of these offers.

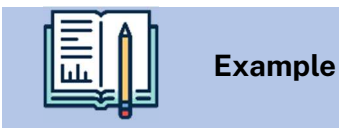

There are 2 teams operating in the market. You can see that more people came to TRANS team for all services (orange bars in the graph) than to SPEED (e.g. for carriage of persons – domestic (distance 1200 km) there were 5 customers for SPEED while 9 came to TRANS). SPEED should check why customers preferred competitive offer by comparing prices, quality and experience of the employees to TRANS.

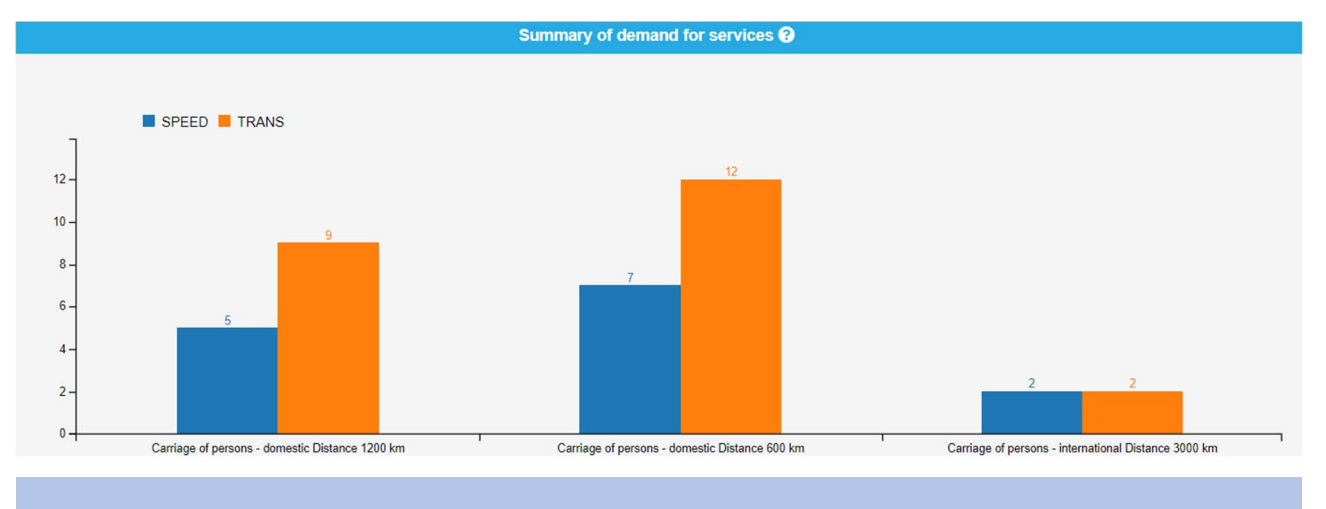

34

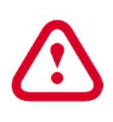

Just because customers came to your company, it does not mean you managed to sell this service. Your actual sales depend on the supply i.e. the amount of resources and equipment as well as the number of employees available to serve the customers. You can find the information about your sales in the next graphs.

The Demand forecasts vs Actual demand graph compares your demand forecasts from the previous month with the actual number of customers. Demand forecast is the number of customers you were preparing for (monthly demand forecast from the Offer tab) while the demand is the actual number of customers who came to buy your services. Higher forecasted demand than the actual demand may mean e.g. high costs of cancelling the reservation of the resources, so consider how you could attract more customers this month or reduce your forecasts. If, on the other hand, the real demand was higher that the forecasted demand, you probably experienced lost sales, so you may consider increasing your forecasts for the next month.

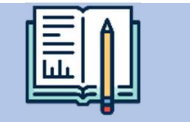

Example

Assume you offer 3 services. Let's analyse the forecasted and real demand for 2 of them:

- Carriage of persons domestic (1200 km) the demand forecast was 8, which means you prepared all resources to serve exactly 8 customers. Only 5 people showed up, so there should be enough resources for everybody and there should be no lost sales, but there may be costs of returning resources for the extra 3 customers.
- Carriage of persons domestic (600 km)– the demand forecast was 5 customers, so you prepared all resources for this number of participants. It turned out 7 customers really showed up, so you could not serve 2 customers and there are lost sales.

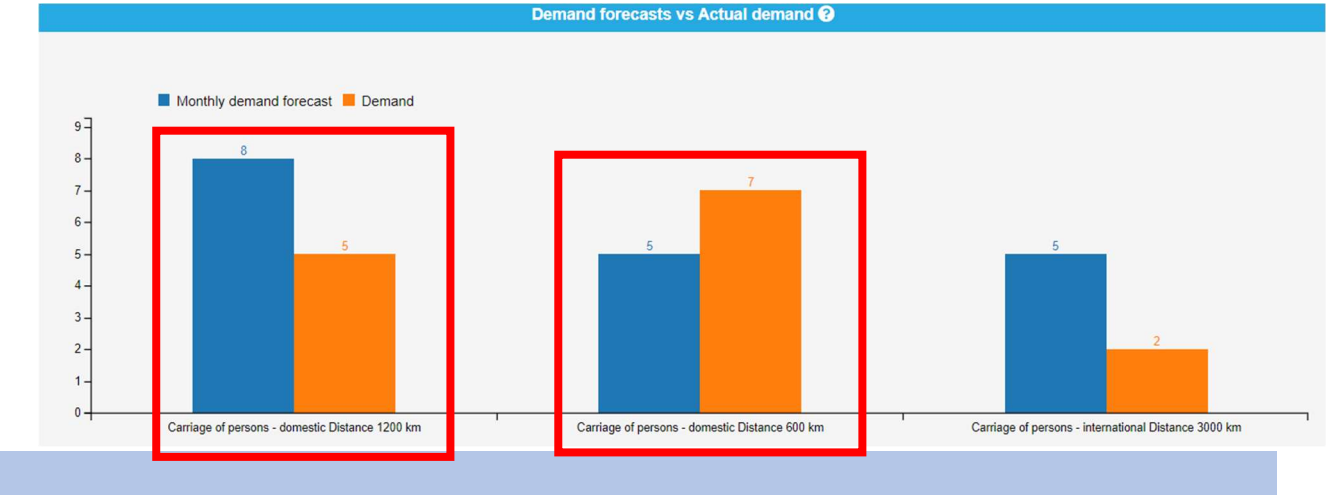

The Sales vs lost sales graph presents the number of customers who came to your company (demand), the number of customers you managed to serve (sales) and the number of customers lost (lost sales) because of insufficient resources like not enough employees, equipment or supplies. Analyse carefully these lost sales (customers who were attracted by your offer but did not get served) and find the reason – employees, equipment or resources.

35

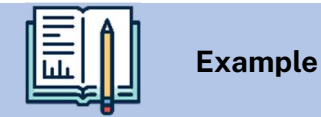

Your company offers 3 services. The demand forecast for Carriage of persons – international (3000 km) was 2 and this is the number of customers you were preparing for, so you should have enough of everything to serve all customers. In the sales results you see that there were 2 customers but you managed to serve only 1 of them, and you lost the other 1.

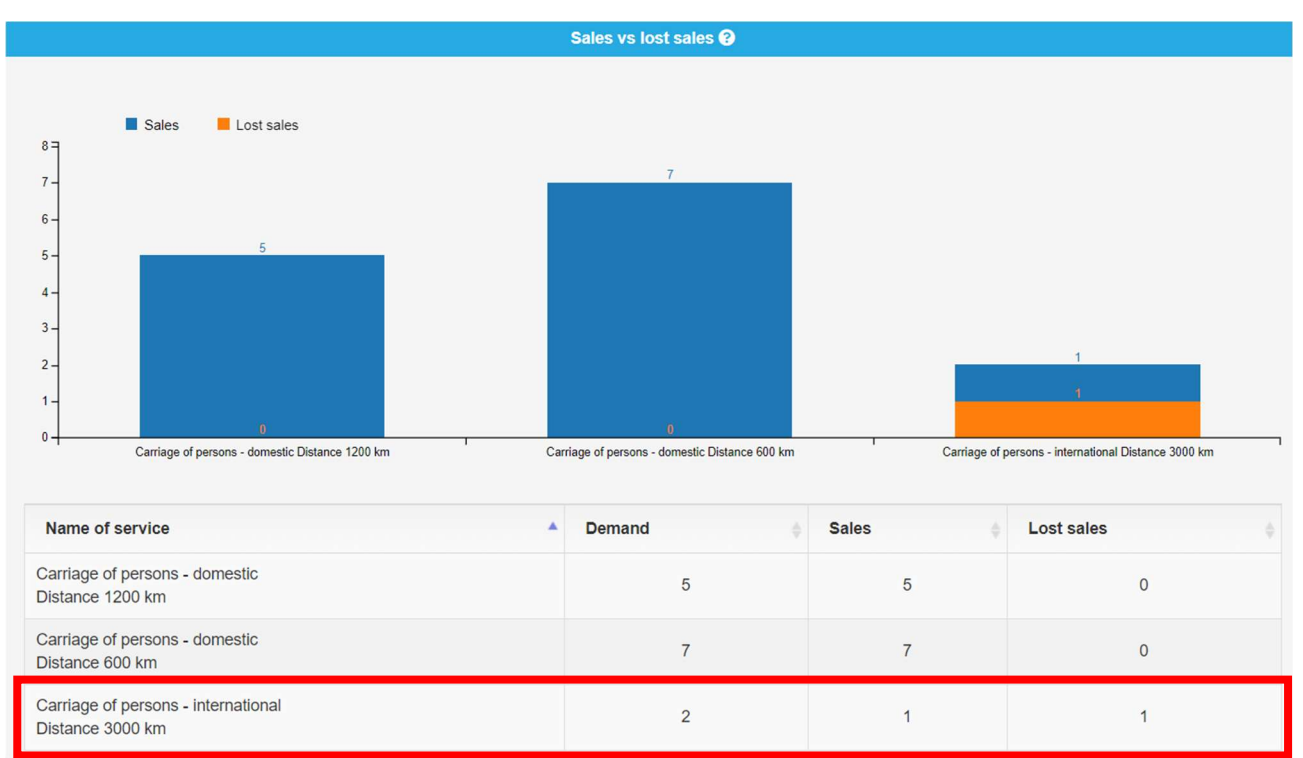

Let's check the reason for the lost sales. We need to check 3 things:

1. Did your employees have enough time to serve more customers (HR-Employment/Results tab)?

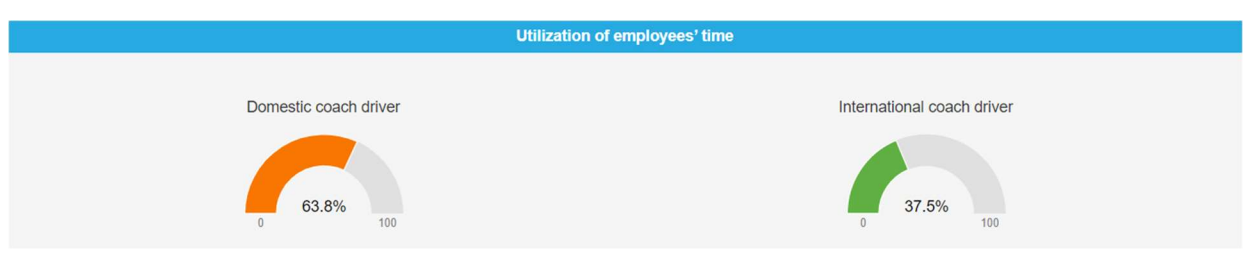

As you can see, the international coach drivers were busy only 37,5% of their time, so they could easily serve more customers.

2. Was there enough equipment to serve more customers (Investment-Equipment/Results tab)?

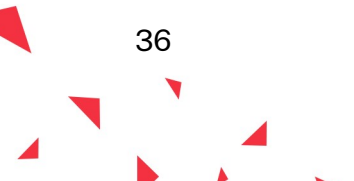

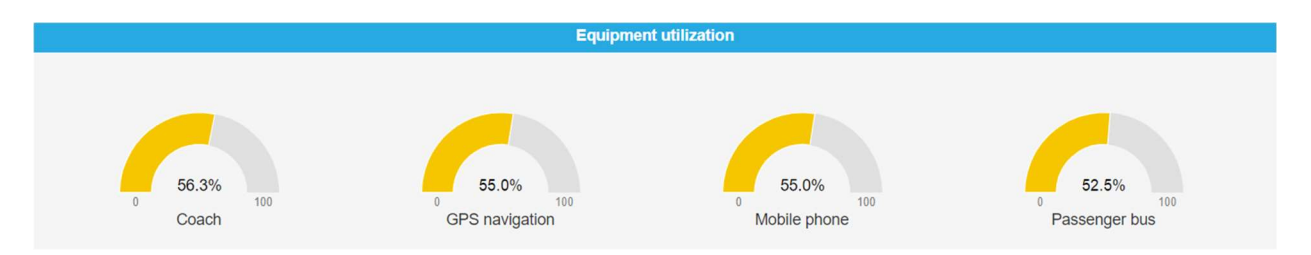

The equipment was occupied max. 56,3% of the time, so there was enough to serve more customers.

3. Was there enough resources to serve all forecasted customers (Suppliers/Results tab)?

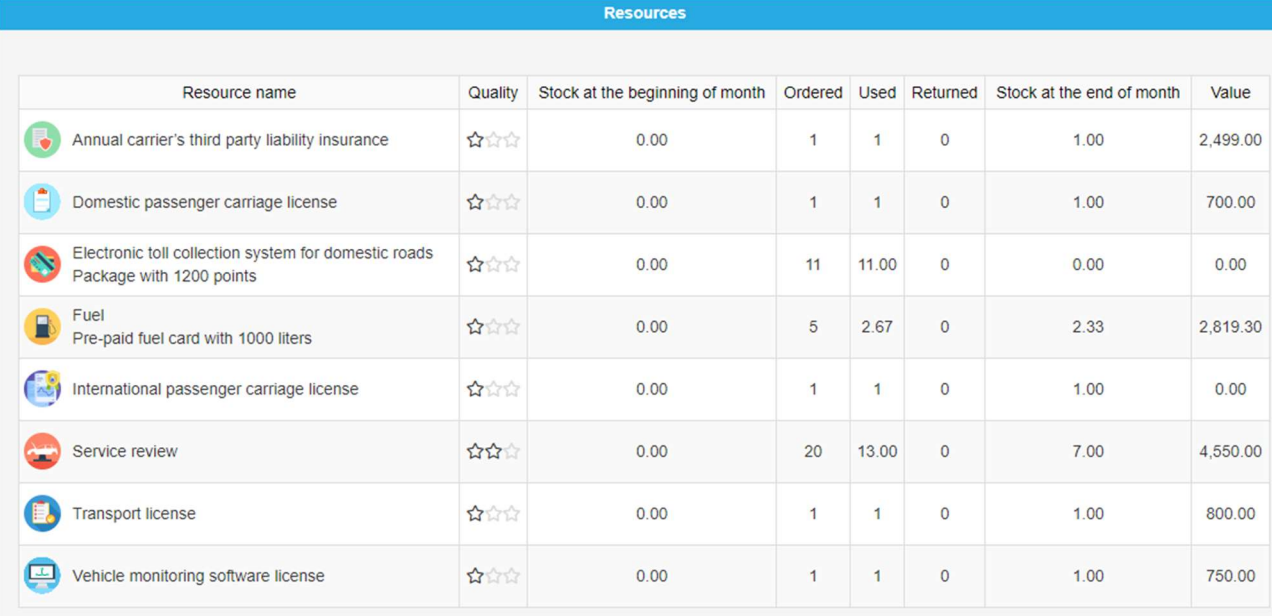

Let's analyse all purchased resources step by step:

- annual carrier's third-party liability insurance 1 insurance purchased was enough for the whole company and it could have been used to serve more customers
- domestic passenger carriage license 1 license purchased was enough for the whole company and it could have been used to serve more customers
- electronic toll collection system for domestic roads there were 11 packages purchased (13 200 points altogether). All 11 packages were used so there was not enough to serve more customers and this resource blocked further sales.
- fuel there were 5 fuel card purchased that gives 5000 litres altogether. After using 2,67 cards for various services there were 2,33 left i.e. 2330 litres of fuel. As you need 750 litres for a single customers, 3 more customers could have been served with this amount.
- international passenger carriage license 1 license purchased was enough for the whole company and it could have been used to serve more customers
- service review there were 20 service reviews purchased, 13 were used for various services and there were 7 left that could have been used to serve 7 more customers

37

- transport license 1 license purchased was enough for the whole company and it could have been used to serve more customers
- vehicle monitoring software license 1 license purchased was enough for the whole company and it could have been used to serve more customers.

As you can see, there was not enough points of the electronic toll collection system for domestic roads to serve more customers for this service.

If you had lost sales in any of the services, check why:

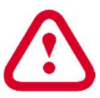

- not enough employees (check in HR Employment / Results tab)
- not enough equipment (check in Investment Equipment / Results tab)
- not enough resources (check in Suppliers / Results tab)

In the table Price after discount you can analyse your prices against your competitors' prices. All prices are presented after discounts.

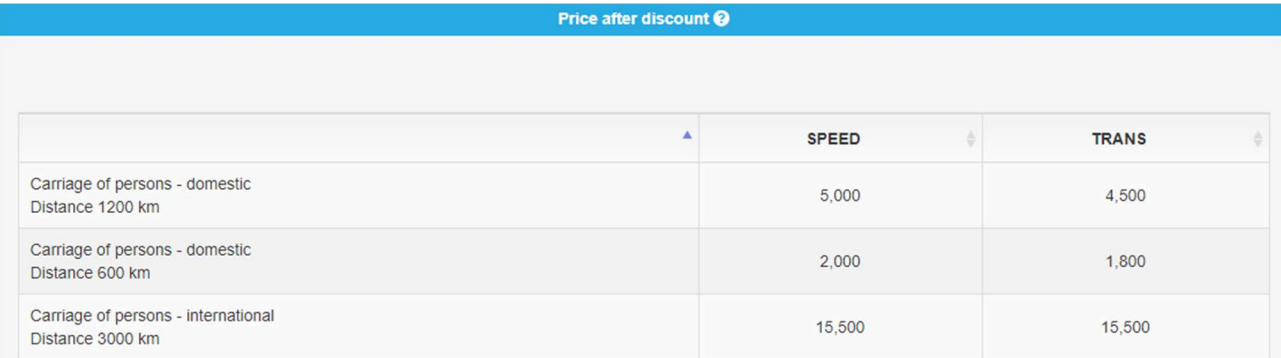

Cost of complaints graph shows the costs of dealing with all customer complaints about services sold by each employee. Employees you hire have different experience and skills levels that influence the quality of their service and, as a result, the number of complaints made by their customers. You will receive a summary of complaint costs for every employee each month.

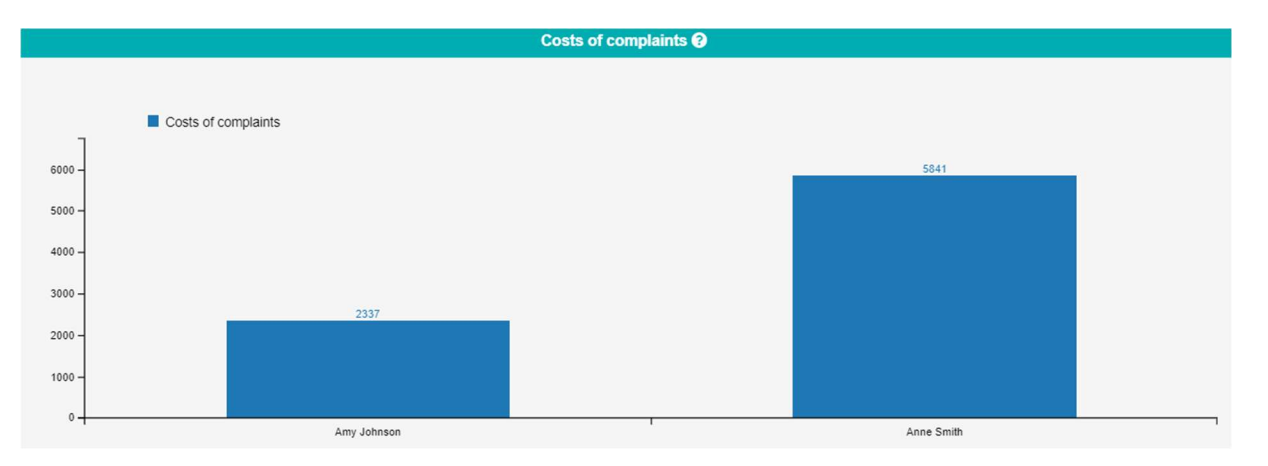

Remember that you can achieve low costs of complaints hiring employees with low 'risk of complaint' parameter as well as providing them with a training aimed at improving service quality and therefore also reducing the cost of complaints.

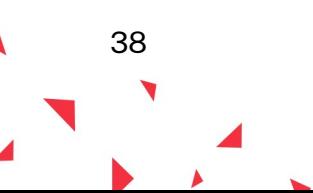

## 3.4.Suppliers / Results

Resources table shows the number of resources bought last round and what happened to them – whether they were used to serve customers or the reservation was cancelled and they were returned to the supplier.

Using the Resources quality graph you can compare the quality of your resources with the competition. Put the cursor on the apple-pie chart and select the colour associated with the team you want to check. The graph will then show you how many resources this team bough last round at all quality levels (low, medium, high).

## 3.5.HR - Employment / Results

Your duty as an employer is to take care of your employees' wellbeing and satisfaction. Their level will determine the quality of customer service, and additionally, unhappy employees may decide to quit their job.

You can check the level of satisfaction of your employees every round. It is illustrated with an icon next to the photo of the employee.

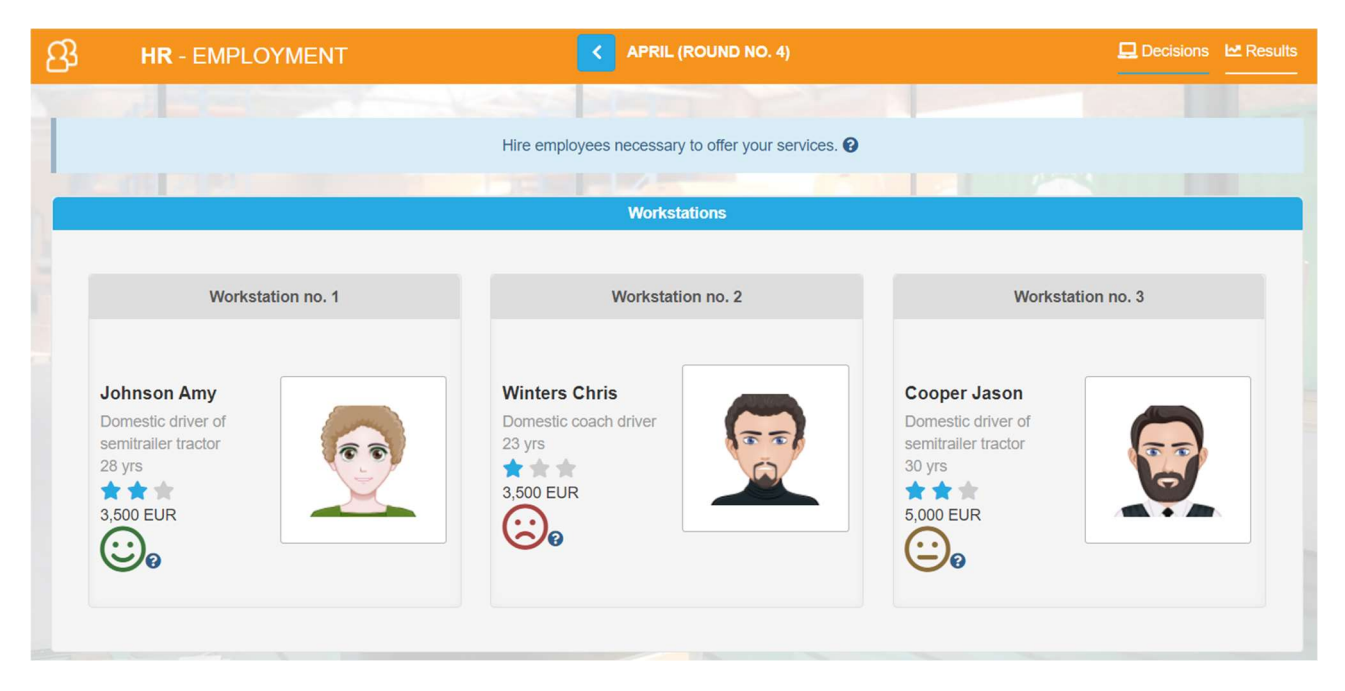

Employee satisfaction shows employees' attitudes towards their tasks. The satisfaction depends on: salary, bonuses, type of contract, change in the number of employees in the company, amenities, equipment quality, trainings and praises. If your employees are unhappy, try motivating them with e.g. a bonus, salary increase or an individual training.

You need to monitor individual employee's satisfaction regularly as employees unhappy for a longer period (3 months) may decide to leave your company.

You can make changes to your employees' contracts in the employee profile available after clicking on his/her photo.

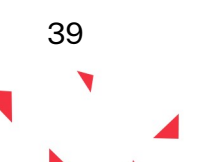

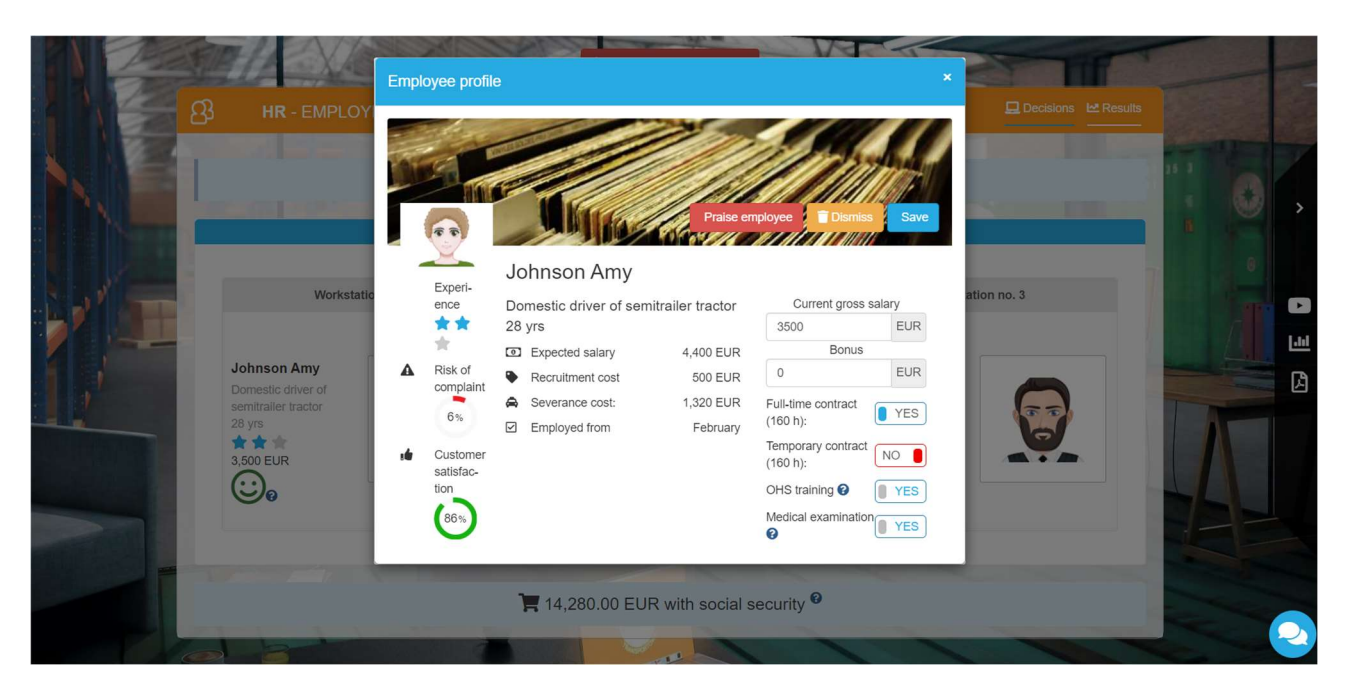

You can check employee's current status as well as make changes:

- $-$  change salary
- change type of contract
- $-$  give one-time (monthly) bonus
- praise employee (possible positive effect on the satisfaction)
- check whether the employee has valid medical examination and OHS training, and if not, send them to one of them or both.

Additionally, in the 'Results' tab check details about the utilization of time of your employees as well as salaries in the market.

The **Number of employees** graph and table show the number of employees in every team as well as their experience level.

Use the Utilization of employees' time graph to check how busy your employees were serving the customers last month.

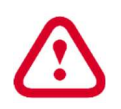

If your employees are 100% of their time busy, it means they had no time to serve more customers and it could result in lost sales. Also numbers lower than 100% may mean the same – it depends on the number of man-hours required for a service.

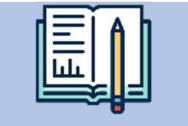

Example

Utilization of the International coach driver was:

- 100% in Team X
- 65% in Team Y

Could any of these teams serve 1 more customer for international carriage of persons (3000 km) that require 60 hours for 1 customer? No. Employee in Team X had no time at all while the employee in Team Y had only 35% out of his 160 monthly hours left i.e. 56 hours. So even though the employee was not busy 100%, he/she still would not be able to serve another customer.

40

The **Average salary** graph show the basic salary of all teams' employees. The salary does not include monthly bonuses.

## 3.6.Investment - Equipment / Results

In the **Number of equipment items** graph you can check how many pieces of equipment each team owned as well as what their quality was (put the cursor over the colour of the selected team to see their results).

Use the **Equipment utilization** graph to check the use of your equipment in the previous round.

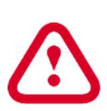

Just like in the case of employees, if the utilization ratio of your equipment is 100%, it means that it could not have been used to serve 1 more customer and lost sales might have occurred. Also, numbers less than 100% may mean the same – everything depends on the number of man-hours required for a given service.

## 3.7. New decisions

In round number 3, all tabs (decisions) are the same as in round 2 and there is one new element - HR - amenities.

## 3.8.Offer

Starting from this round you can add services for your offer from the whole service range. In round 3 you can offer up to 6 services.

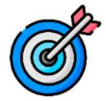

41

The number of services in your portfolio directly affects customer satisfaction in the scorecard.

## 3.9.HR – Amenities for employees

If you want to ensure the satisfaction of your employees, provide them with the best working conditions. You can invest in amenities for employees.

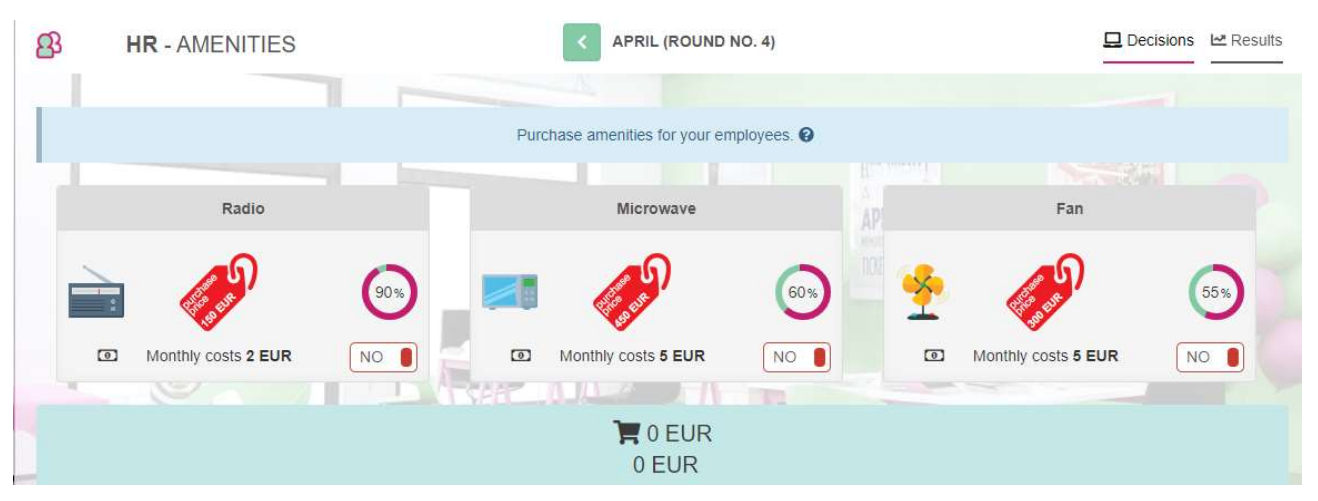

Available information on the amenities for employees:

- $\circ$  *Purchase price* (on the price tag) is the cost that you will have to incur one time to buy the given item.
- $\circ$  *Maintenance costs* are the monthly costs associated with having a given amenity e.g. if you decide to install air conditioning, the monthly cost of electricity is 50 EUR, and in the case of a fridge with drinks it is 100 EUR for topping up drinks and the service of the device.
- $\circ$  Percentage of employees waiting for a given amenity is the percentage of employees who would like to use a given amenity and whose satisfaction will increase if you decide to have the given facility in your company.

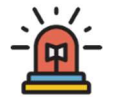

To buy the selected amenity, move the 'No' button to the 'Yes' position. You can buy any number of amenities for employees in one round.

At the bottom of the page you can check a summary of the costs associated with the purchase of the selected amenities (purchase costs and monthly maintenance costs).

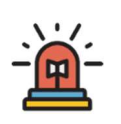

The purchased amenity is available in each subsequent round. However, if after some time you decide that you do not need the amenity, you can sell it. To do this, move the 'Yes' button to the 'No' position at the given amenity. The amount of revenues related to the sale of selected devices will be shown at the bottom of the page.

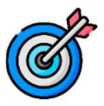

The number of amenities directly affects employee satisfaction in the scorecard.

# 4. ROUND 4 - VIRTUAL COMPANY MANAGEMENT (NEW DECISIONS)

In round 4, all tabs (decisions) are the same as in round 3 and there is one extra element - Investments – amenities as well as HR-training. Additionally, there is a new ranking – cumulative scorecard.

## 4.1. Cumulative scorecard

In round 4 teams are evaluated with a cumulative scorecard for the first time. It can be found in the Scorecard tab.

The cumulative scorecard illustrates the situation over the entire period of the company's operations. The values in the cumulative scorecard are calculated as the average of the results of all scorecards for the previous rounds.

# 4.2. HR – Training

The quality of services to a large extent depends on the experience of your employees. New products are still appearing on the market, so the only way to be 'up to date' is a continuous employee training.

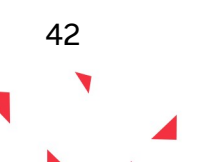

You can invest in training your employees to:

- increase their satisfaction level,
- improve their experience level,
- reduce risk of complaint,
- improve customer satisfaction.

Choose the training for every employee individually according to his/her experience level, satisfaction, and risk of complaint parameter. When you choose the employee, you will see the list of available trainings with the information about their effects.

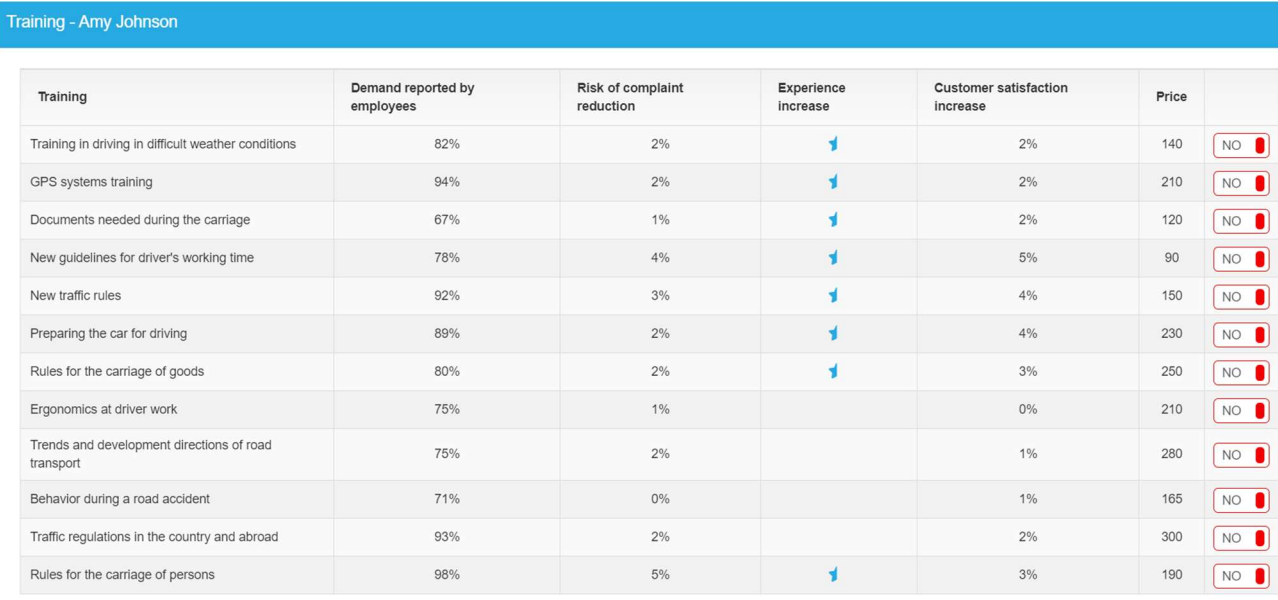

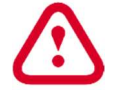

You can send every employee to max. 2 trainings per month.

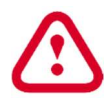

Employees take part in afternoon and weekend trainings, so the trainings do not affect the number of man-hours available in the month.

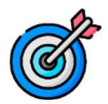

Training for the employees directly affects employee satisfaction in the scorecard as well as individual characteristic of the employee.

## 4.3.Investment – Amenities for customers

You can also invest in the equipment of the waiting room, which will make your customers be served in more comfortable conditions, and thus they will be more satisfied with the entire service.

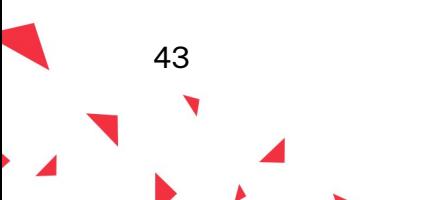

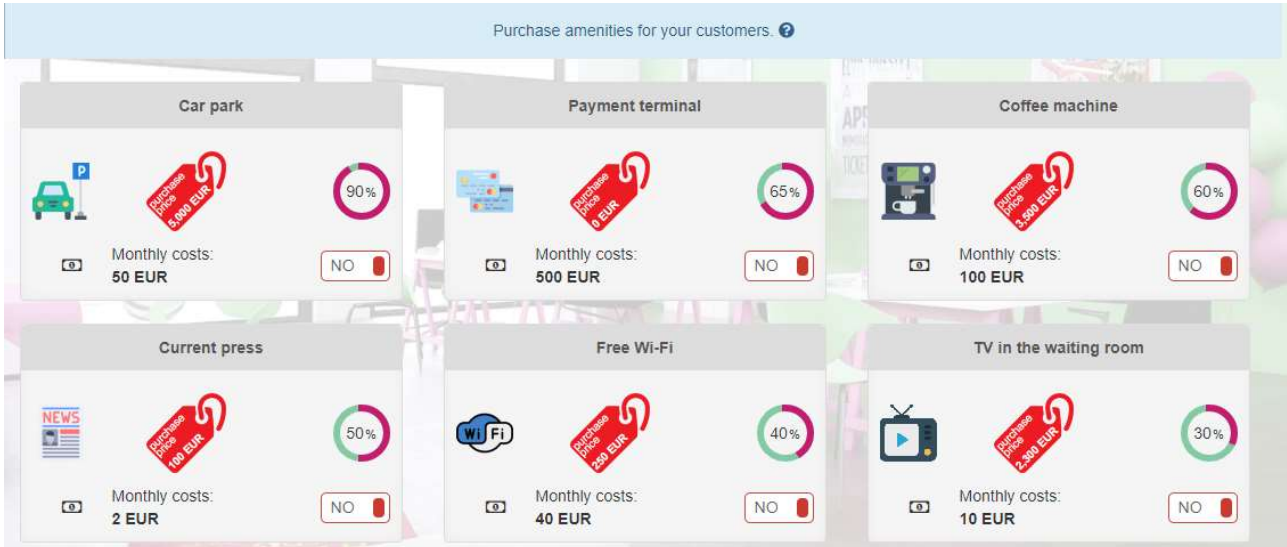

Available information about the waiting room equipment include:

- $\circ$  *Purchase price* (visible on the price tag) is the cost that you must pay for the purchase of the equipment at once.
- o *Maintenance costs* are the monthly costs associated with the possession of the equipment, e.g., if you decide to install air conditioning, you will also pay EUR 50 per month for electricity, and EUR 100 for coffee and device service in the case of a coffee machine.
- $\circ$  Percentage of customers expecting a given equipment is the percentage of your customers who would like to use the amenity and whose satisfaction with your services will increase if you decide to place it in your waiting room.

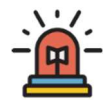

To buy the selected amenity, move the 'No' button to the 'Yes' position. You can buy any number of amenities for employees in one round.

At the bottom of the page you can check a summary of the costs associated with the purchase of the selected amenities (purchase costs and monthly maintenance costs).

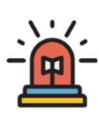

The purchased amenity is available in each subsequent round. However, if after some time you decide that you do not need it anymore, you can sell it. To do this, move the 'Yes' button to the 'No' position.

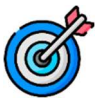

44

The number of amenities owned directly affects customer satisfaction in the scorecard.

## 5. ROUND 5 - VIRTUAL COMPANY MANAGEMENT (NEW DECISIONS)

In round number 5, all tabs (decisions) are the same as in round 4 and there is one new element – Traditional marketing.

## 5.1. Traditional Marketing

Traditional advertising is billboards, newspapers, radio, television and leaflets. In each of those media you can order the publication/broadcast of your advertisement. One publication/broadcast is, depending on the medium, a one-time display of advertising on TV or radio, a monthly placement on a billboard or the distribution of 1000 leaflets.

For each medium, you have the following information available:

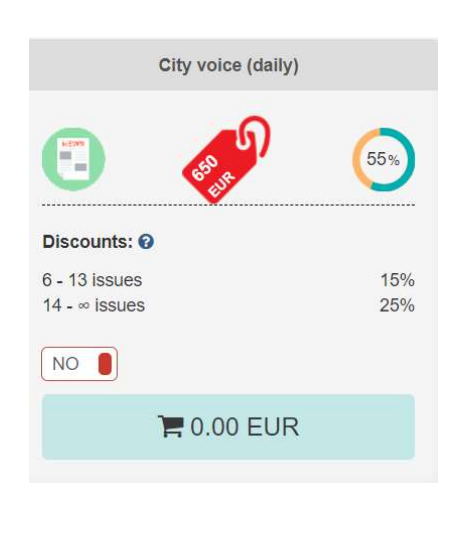

- cost of publication/broadcast is the amount that you will have to pay for a single publication/broadcast, i.e., if you want to order 5 publications/broadcasts, multiply the cost of publications/broadcasts by 5 to get the total cost of advertising,
- coverage shows what part of your target group (potential customers) uses a given medium,
- discounts offered you can get a discount if you buy more publications/broadcasts in one place. The discount shows how much the cost of the issue will be lower at the purchase of the specified number of publications. Each medium has its own policy of discounts, so analyse each offer when planning your advertising campaign.

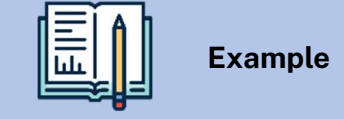

Let's assume that you decide to advertise in the City voice daily.

The price of one publication is 650 EUR. For orders of over 5 publications, the City voice daily offers a 15% discount (up to 13 publications), and a 25% discount from the 14th publication.

When ordering 8 publications, the amount you pay is 4.420 EUR (8 publications 650 EUR each, it costs 5.200 EUR, and after taking into account the 15% discount, 4.420 EUR is paid).

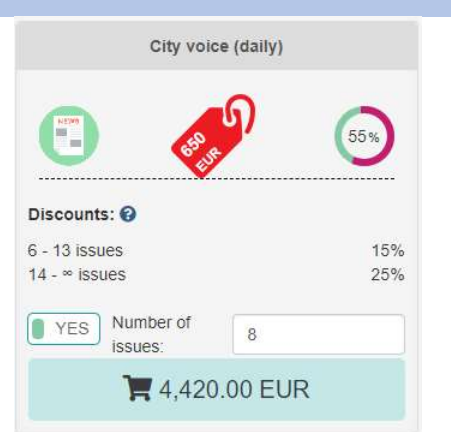

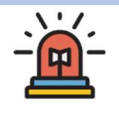

To order an advertisement in a given medium, move the 'No' button to the 'Yes' position and enter the number of publications/broadcasts you want to buy. Next to the cart icon you will receive information on how much the advertisement in this

45

medium will cost you. You can check the summary of the costs of your decisions under each category (press, radio, etc.).

What are the individual media characterized by?

Billboards are large boards on which posters with advertising content can be placed (traditional billboards) or advertising films can be displayed (LED screens). Buying 1 publication/broadcast means placing your ad on 1 billboard for 1 month. The advantage of billboards is that they reach a relatively large number of people and due to a long exposure (potential customers see the billboard, e.g. every day going to/from work, for a month) make the message be memorized. The disadvantage is that it is not a profiled advertisement - you have no influence on who reads our message and a large information noise (signs, advertisements) on the streets, which causes that some people do not pay attention to roadside advertisements.

**Press.** You can advertise your business in local newspapers or trade weeklies. Readers of the trade weeklies are people interested in your industry, but those are usually nationwide publications, which means that advertising in them can be less effective, because customers from the other end of the country will not come to you because of the distance. On the other hand, local dailies are addressed to a wide audience, not necessarily interested in your offer, however due to the local nature they will reach potential customers in your region. The publication prices are usually lower in dailies because the ad appears in 1 publication, and readers usually do not browse the daily newspaper more than once. The offer of weeklies is more expensive; however, it is more likely that the reader will see 1 issue more than once.

**Radio**. If you choose to advertise on the radio, you have 3 radio stations at your disposal. Each of them covers a different number of listeners. Your advertising spot will be broadcasted the ordered number of times. Remember that advertising on the radio appears at a specific time and reaches the people who are listening to a radio broadcast only at that time, so to obtain a measurable effect it must be broadcasted at least several times.

**Television.** You can decide to advertise your company on TV. This channel has the biggest audience but also the highest cost of a single issue. Also, just like with radio ads, single ad usually does not produce much effect.

**Leaflets.** On the local market, you can use leaflets to promote your company. It is a relatively cheap form of promotion. You can also choose the method and place of distribution of leaflets in such a way as to reach the target group. However, it is not possible to ensure that all leaflets will reach potential customers, so again it is necessary to order a larger amount.

# 6. ROUND 6 - VIRTUAL COMPANY MANAGEMENT (NEW DECISIONS)

In round number 6, all tabs (decisions) are the same as in round 5 and there is one new element – Online Marketing.

# 6.1. Traditional marketing/Results

Traditional marketing results show which channels were used by your competitors and how much money they spend in total for traditional marketing.

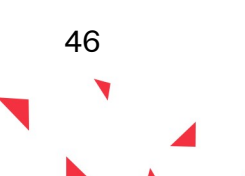

Additionally, **Advertising efficiency** table and graph will show you how efficient your advertising was. You can check how much the demand for each service increased (how many extra customers came to your company) thanks to advertising in the selected channels.

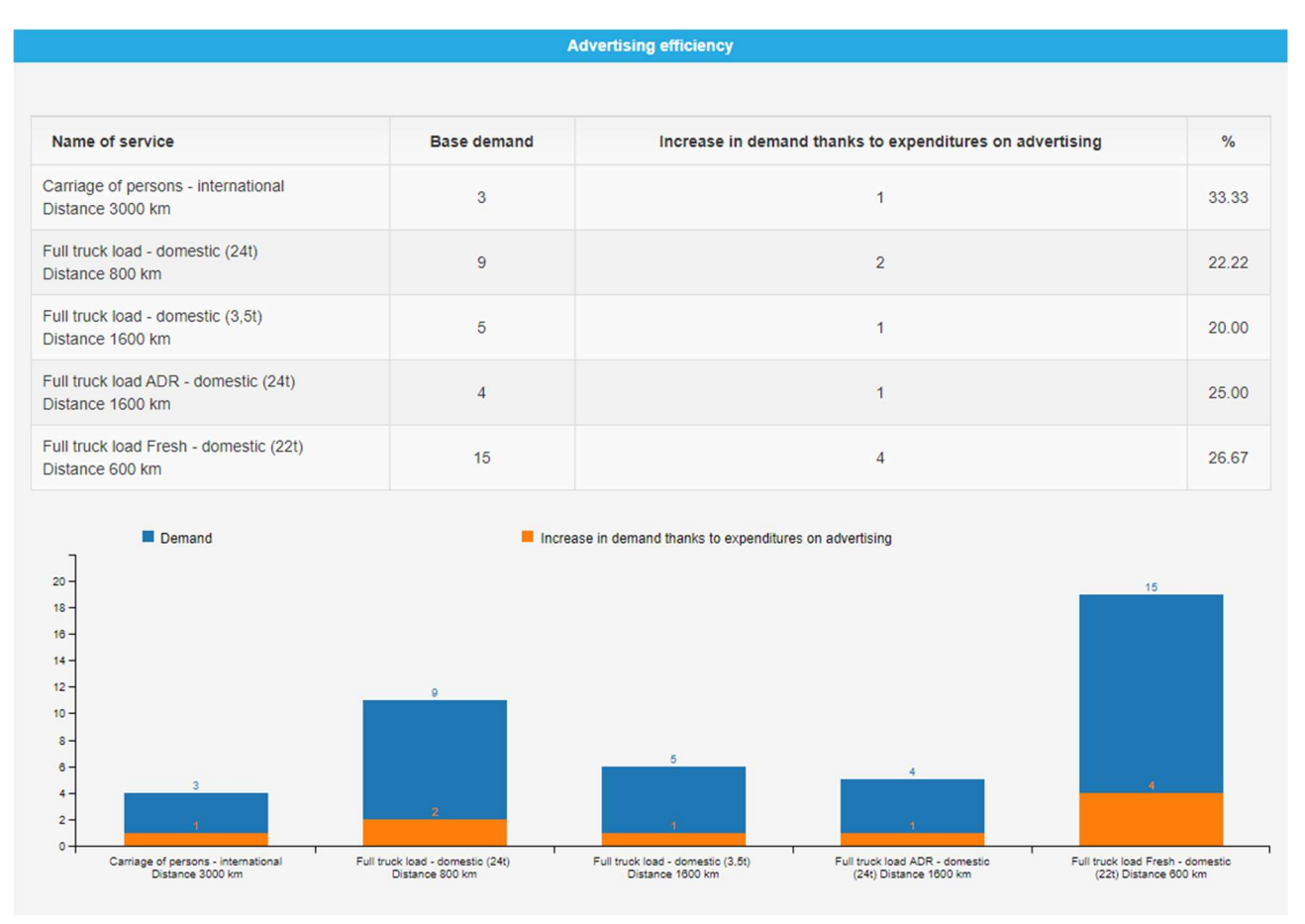

## 6.2.Online Marketing

Nowadays, a large part of promotional activities has moved to the Internet. You have various Internet tools at your disposal - from your own website, through trade portals, a mobile application, and social media. Each of them has information about the percentage of your potential customers who use the tools and that you can reach in this way. Moreover, online tools differ in terms of the cost of launching them and their maintenance. Remember that even tools such as Facebook, Instagram or Youtube, require workload for preparing posts, recording and editing movies, etc., although they are free, so if they are to be professionally conducted, some monthly costs will be associated with it.

# 7. ROUND 7 - VIRTUAL COMPANY MANAGEMENT

From round 7, you have all possible decisions to take. Until the end of the game, i.e. round 12, you make decisions within all the available tabs on the menu.

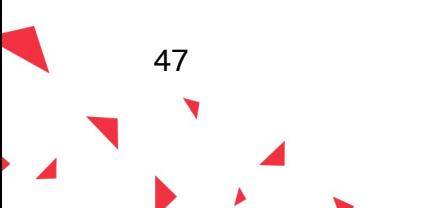